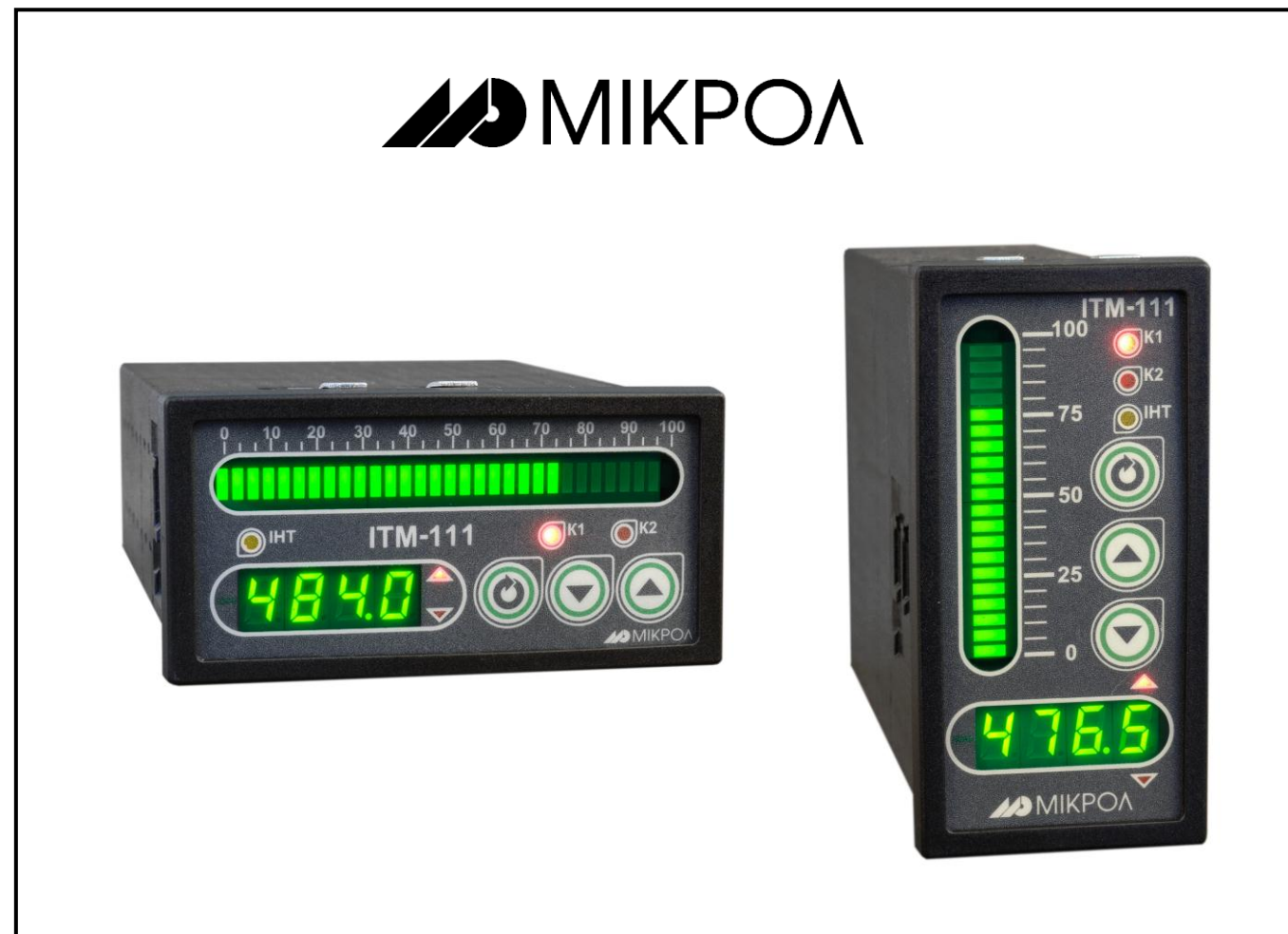

**ИНДИКАТОР ТЕХНОЛОГИЧЕСКИЙ МИКРОПРОЦЕССОРНЫЙ** 

# **ИТМ-111С ИТМ-111ВС**

РУКОВОДСТВО ПО ЭКСПЛУАТАЦИИ

ПРМК.421457.056 РЭ

*Данное руководство по эксплуатации является официальной документацией предприятия МИКРОЛ.*

*Продукция предприятия МИКРОЛ предназначена для эксплуатации квалифицированным персоналом, применяющим соответствующие приемы и только в целях, описанных в настоящем руководстве.*

*Коллектив предприятия МИКРОЛ выражает большую признательность тем специалистам, которые прилагают большие усилия для поддержки отечественного производства на надлежащем уровне, за то, что они еще сберегли свою силу духа, умение, способности и талант.*

# **СОДЕРЖАНИЕ**

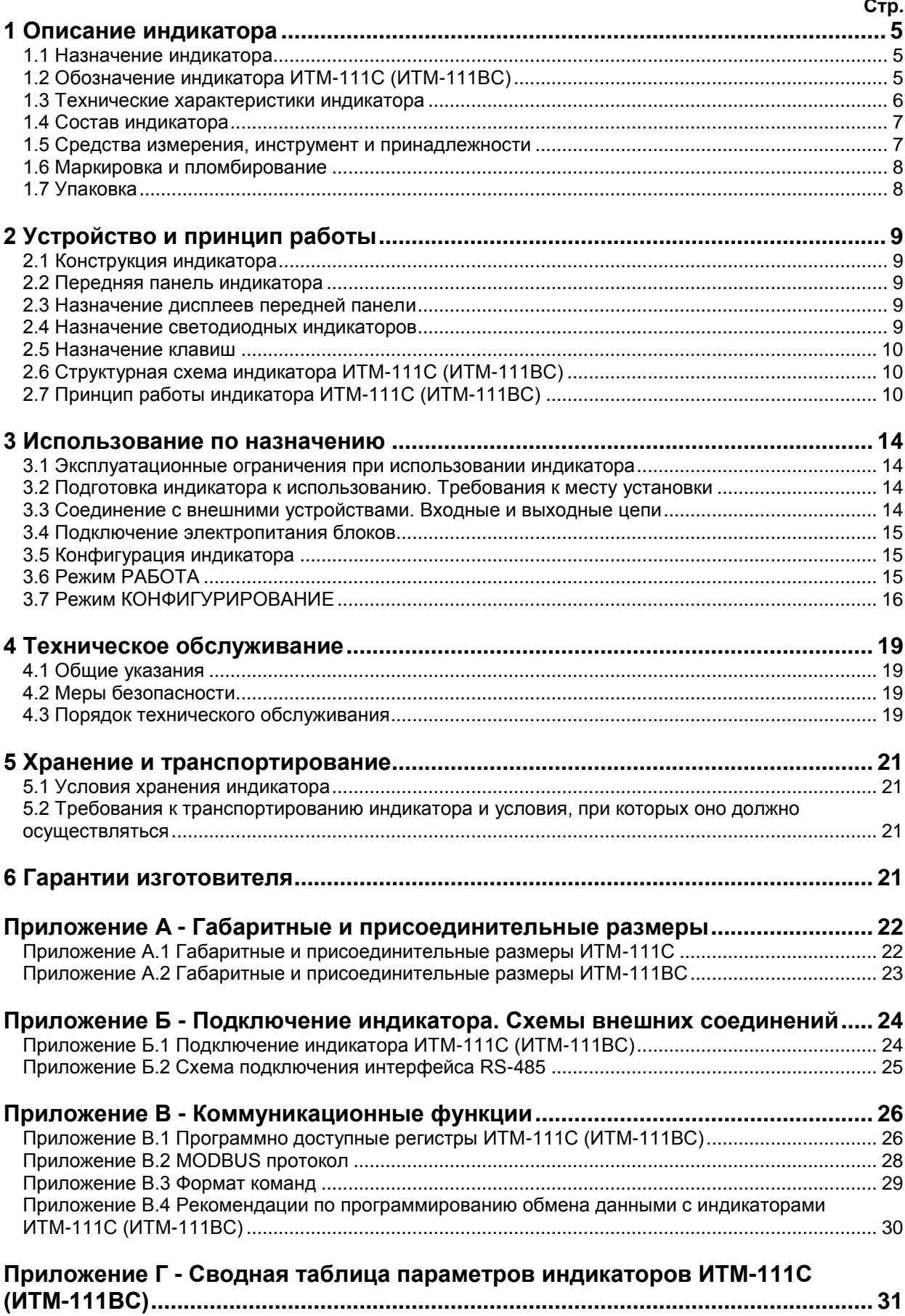

Настоящее руководство по эксплуатации предназначено для ознакомления потребителей с назначением, моделями, принципом действия, устройством, монтажом, эксплуатацией и обслуживанием индикаторов технологических микропроцессорных двухканальных ИТМ-111С и ИТМ-111ВС (далее индикаторы ИТМ-111С и ИТМ-111ВС).

#### Основные отличия моделей индикаторов ИТМ-111С и ИТМ-111ВС:

Индикаторы ИТМ-111С и ИТМ-111ВС отличаются между собой только исполнением передней панели:

ИТМ-111С - горизонтальное размещение элементов передней панели, количество сегментов аналогового индикатора - 31, высота цифр светодиодного индикатора - 8 мм,

ИТМ-111ВС - вертикальное размещение элементов передней панели, количество сегментов аналогового индикатора - 21, высота цифр светодиодного индикатора - 8 мм.

по функциональному назначению индикаторы ИТМ-111С и ИТМ-111ВС представляют собой идентичные приборы.

# ВНИМАНИЕ!

Перед использованием изделия, пожалуйста, ознакомьтесь с настоящим руководством по эксплуатации индикаторов ИТМ-111С и ИТМ-111ВС.

Пренебрежение мерами предосторожности и правилами эксплуатации может стать причиной травмирования персонала или повреждения оборудования!

В связи с постоянным усовершенствованием изделия и конструктивными изменениями, которые повышают его надёжность и улучшают эксплуатацию, возможны небольшие отличия между конструкцией изделия или программным обеспечением, описанным в настоящем руководстве по эксплуатации (далее - РЭ), и поставляемым изделием.

### Сокращения, принятые в данном руководстве

1 В наименованиях параметров, на рисунках, при цифровых значениях и в тексте использованы сокращения и аббревиатуры (см. таблицу I.1), означающие следующее:

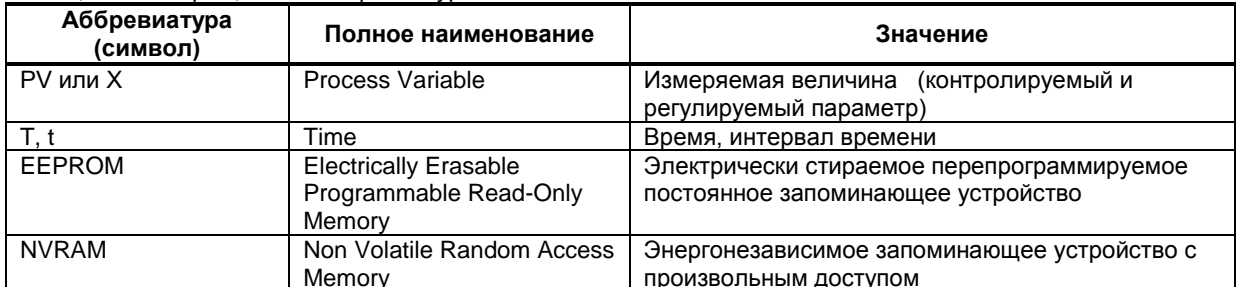

Таблица I.1 - Сокращения и аббревиатуры

2 В наименованиях уровней конфигурации индикатора приняты следующие обозначения, которые соответствуют буквам латинского алфавита:

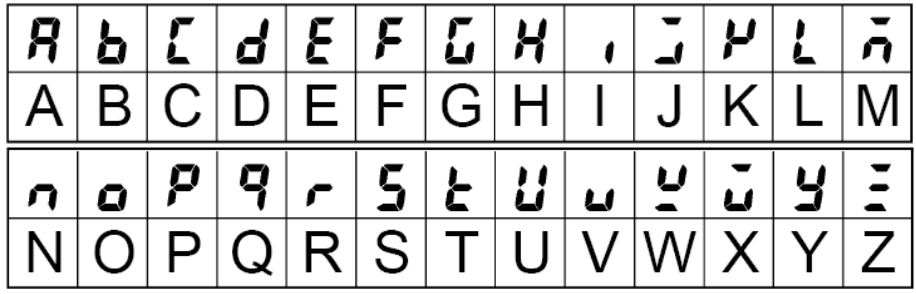

# **1 Описание индикатора**

#### **1.1 Назначение индикатора**

<span id="page-4-1"></span><span id="page-4-0"></span>Индикаторы ИТМ-111С, ИТМ-111ВС представляют собой новый класс современных технологических микропроцессорных *одно- или двухканальных* цифровых индикаторов.

Индикаторы ИТМ-111С и ИТМ-111ВС позволяют обеспечить высокую точность измерения технологического параметра. *Отличительной особенностью* индикаторов ИТМ-111С, ИТМ-111ВС является наличие трехуровневой гальванической изоляции между входом, выходами и цепью питания.

Индикаторы предназначены для автономного и комплексного использования в АСУТП в энергетике, металлургии, химической, пищевой и других отраслях промышленности и народном хозяйстве.

#### *Индикаторы ИТМ-111С, ИТМ-111ВС применяются:*

● для отображения контролируемых входных технологических параметров, получаемых по интерфейсу от одного или двух внешних устройств, на встроенном четырехразрядном цифровом и аналоговом линейном индикаторе,

● индикатор формирует сигналы технологической сигнализации. На передней панели имеются индикаторы для сигнализации технологически опасных зон, сигналы превышения (занижения) измеряемых параметров,

<span id="page-4-2"></span>● индикатор ИТМ-111С (ИТМ-111ВС) может использоваться в системах сигнализаций, блокировок и защит технологического оборудования.

### **1.2 Обозначение индикатора ИТМ-111С (ИТМ-111ВС)**

Индикатор обозначается следующим образом:

#### **ИТМ-111С -U, ИТМ-111ВС- U**

где:

**U** - напряжение питания:

**220** – 220 В переменного тока, **24** – 24 В постоянного тока.

**Внимание!** При заказе прибора необходимо указывать его полное название, в котором присутствуют тип аналогового входа, аналогового и дискретных выходов и напряжение питания.

*Например, заказано изделие: ИТМ-111ВС-220*

При этом изготовлению и поставке потребителю подлежит:

1) Индикатор технологический микропроцессорный **ИТМ-111ВС**,

2) Напряжение питания код **220** – 220 В переменного тока.

# **1.3 Технические характеристики индикатора**

# <span id="page-5-0"></span>**1.3.1 Последовательный интерфейс RS-485**

*Таблица 1.3.1 - Технические характеристики последовательного интерфейса RS-485*

| Техническая характеристика          | Значение                                                                                                  |
|-------------------------------------|----------------------------------------------------------------------------------------------------|
| Конфигурации сети                   | Многоточечная                                                                                             |
| Количество приборов                 | 32 на одном сегменте                                                                                      |
| Максимальная длина линии в пределах | 1200 метров                                                                                               |
| одного сегмента сети                |                                                                                                    |
| Количество активных передатчиков    |                                                                                                    |
| Диапазон сетевых адресов            | 255                                                                                                    |
| Скорость обмена/длина линии связи   | 62,5 кбит/с<br>1200 м                                                                                     |
| (зависимость экспоненциальная):     | 375 кбит/с<br>300 м                                                                                       |
|                                     | 2400 кбит/с<br>100 м                                                                                      |
|                                     | 10000 кбит/с<br>10 M                                                                                      |
|                                     | Примечание. На скоростях обмена свыше 115 кбит/с рекомендуется<br>использовать экранированные витые пары. |
| Тип приемопередатчиков              | Дифференциальный, потенциальный                                                                           |
| Вид кабеля                          | Витая пара, экранированная витая пара                                                                     |
| Гальваническая развязка             | Интерфейс гальванически изолирован от входов-выходов и остальных                                          |
|                                     | цепей                                                                                                    |
| Протокол связи                      | Modbus режим RTU (Remote Terminal Unit)                                                                   |
| Назначение интерфейса               | Для конфигурирования индикатора, для использования в качестве                                             |
|                                     | удаленного устройства при работе в современных сетях управления и                                         |
|                                     | сбора информации (приема-передачи команд и данных)                                                        |

# **1.3.2 Панель индикации**

*Таблица 1.3.2 - Технические характеристики индикаторов передней панели* 

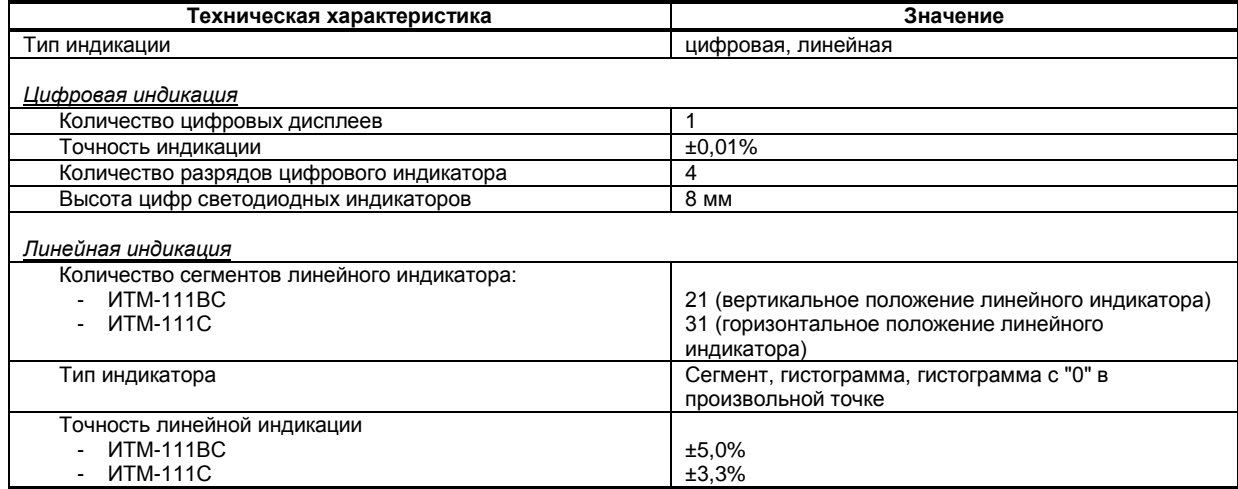

# **1.3.3 Электрические данные**

#### *Таблица 1.3.3 - Технические характеристики электропитания*

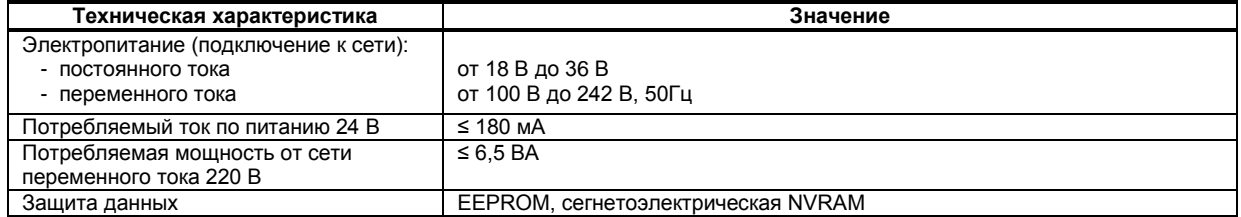

# **1.3.4 Корпус. Условия эксплуатации**

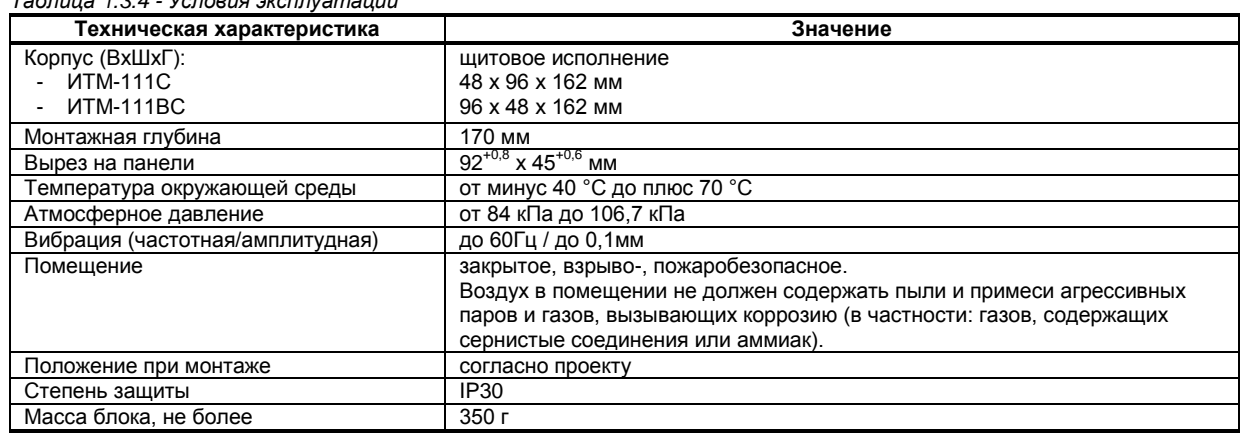

*Таблица 1.3.4 - Условия эксплуатации*

1.3.5 По стойкости к механическому воздействию индикатор ИТМ-111С (ИТМ-111ВС) отвечает исполнению 5 согласно ГОСТ 22261.

 1.3.6 Среднее время наработки на отказ с учетом технического обслуживания, регламентированного руководством по эксплуатации, - не менее чем 100 000 часов.

 1.3.7 Среднее время восстановления работоспособности ИТМ-111С (ИТМ-111ВС) – не более 4 часов.

1.3.8 Средний срок эксплуатации – не менее 10 лет.

1.3.9 Средний срок хранения – 1 год в условиях по группе 1 ГОСТ 15150-69.

 1.3.10 Изоляция электрических цепей ИТМ-111С (ИТМ-111ВС) относительно корпуса и между собой при температуре окружающей среды (20  $\pm$  5) °С и относительной влажности воздуха до 80% выдерживает в течение 1 минуты действие испытательного напряжения синусоидальной формы частотой (50  $\pm$  1) Гц с действующим значением 500 В.

 1.3.11 Минимально допустимое электрическое сопротивление изоляции при температуре окружающей среды (20  $\pm$  5) °С и относительной влажности воздуха до 80% составляет не менее 20 МОм.

### **1.4 Состав индикатора**

<span id="page-6-0"></span>*Таблица 1.4 - Комплект поставки индикатора ИТМ-111С, ИТМ-111ВС*

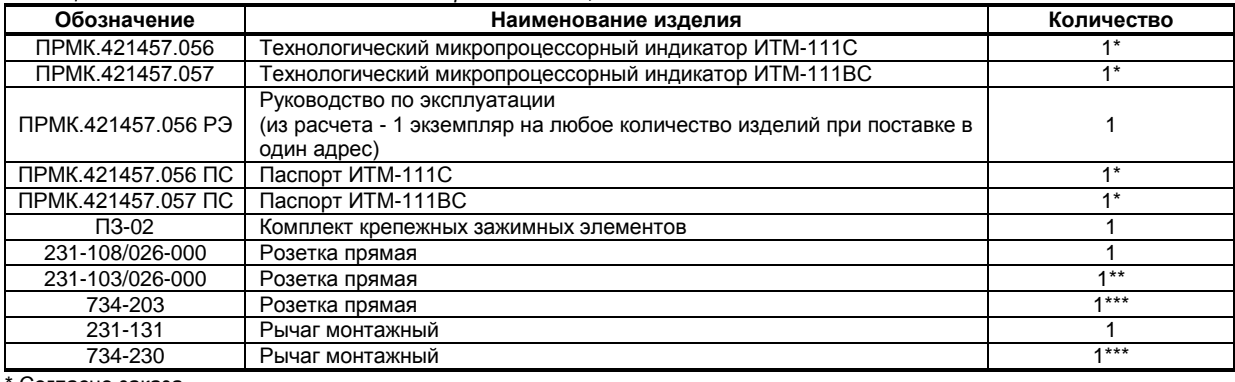

\* Согласно заказа

\*\* При поставке индикатора с питанием 220 В переменного тока

<span id="page-6-1"></span>\*\*\* При поставке индикатора с питанием 24 В постоянного тока

### **1.5 Средства измерения, инструмент и принадлежности**

Перечень принадлежностей, которые необходимы для контроля, регулирования, выполнения работ по техническому обслуживанию индикатора, приведены в таблице 1.5 (согласно ДСТУ ГОСТ 2.610).

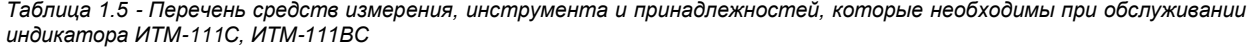

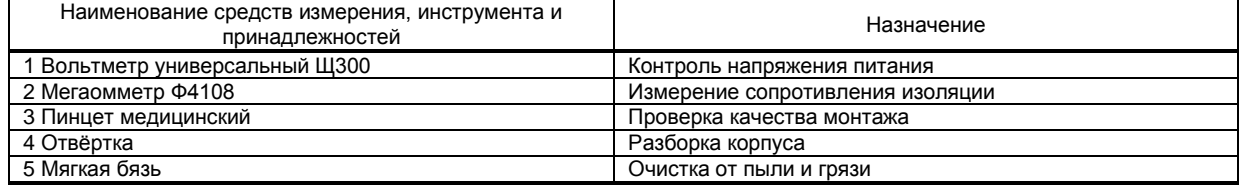

### **1.6 Маркировка и пломбирование**

<span id="page-7-0"></span>1.6.1 Маркировка блока выполнена согласно ГОСТ 26828 на табличке с размерами согласно ГОСТ 12971, которая крепится на боковой стенке корпуса индикатора.

1.6.2 На табличке нанесены такие обозначения:

а) товарный знак предприятия-изготовителя;

б) наименование индикатора;

в) условное обозначение;

г) обозначение исполнения;

д) порядковый номер индикатора по системе нумерации предприятия-изготовителя;

е) год и квартал изготовления;

1.6.3 Пломбирование индикатора предприятием-изготовителем при выпуске из производства не предусмотрено.

# **1.7 Упаковка**

1.7.1 Упаковка индикатора соответствует требованиям ГОСТ 23170.

<span id="page-7-1"></span>1.7.2 Изделие в соответствии с комплектом поставки упаковано согласно чертежам предприятияизготовителя.

1.7.3 Изделие в транспортной таре транспортируется мелкими отправлениями железнодорожным транспортом (крытыми вагонами) или другим видом транспорта.

1.7.4 Изделие подвержено консервации согласно ГОСТ 9.014 для группы III-I, категории и условий хранения и транспортировки - 4 (вариант временной внутренней упаковки ВУ-5, вариант защиты ВЗ-10).

1.7.5 В качестве потребительской тары применяются картонные коробки из гофрированного картона согласно ГОСТ 7376 и мешки из полиэтиленовой пленки толщиной не менее 0,15 мм согласно ГОСТ 10354.

1.7.6 При упаковке применены амортизационные материалы согласно ГОСТ 5244.

# **2 Устройство и принцип работы**

# <span id="page-8-0"></span>**2.1 Конструкция индикатора**

<span id="page-8-1"></span>Индикаторы ИТМ-111С, ИТМ-111ВС сконструированы по блочному принципу и включают:

● пластмассовый корпус;

● фронтальный блок передней панели с элементами обслуживания (клавиатурой) и индикации;

● с тыльной стороны размещены съемные разъем-клеммы, к которым подключаются питание, входные и выходные сигналы.

#### **2.2 Передняя панель индикатора**

<span id="page-8-2"></span>Для лучшего наблюдения за технологическим процессом индикаторы ИТМ-111С, ИТМ-111ВС оборудованы активной четырехразрядной цифровой и линейной индикацией для отображения измеряемой величины и результата обработки функциональных блоков, необходимым количеством клавиш обслуживания и сигнализационных светодиодных индикаторов для различных статусных режимов и сигналов. Внешний вид передней панели индикаторов ИТМ-111С и ИТМ-111ВС приведен на рисунке 2.1.

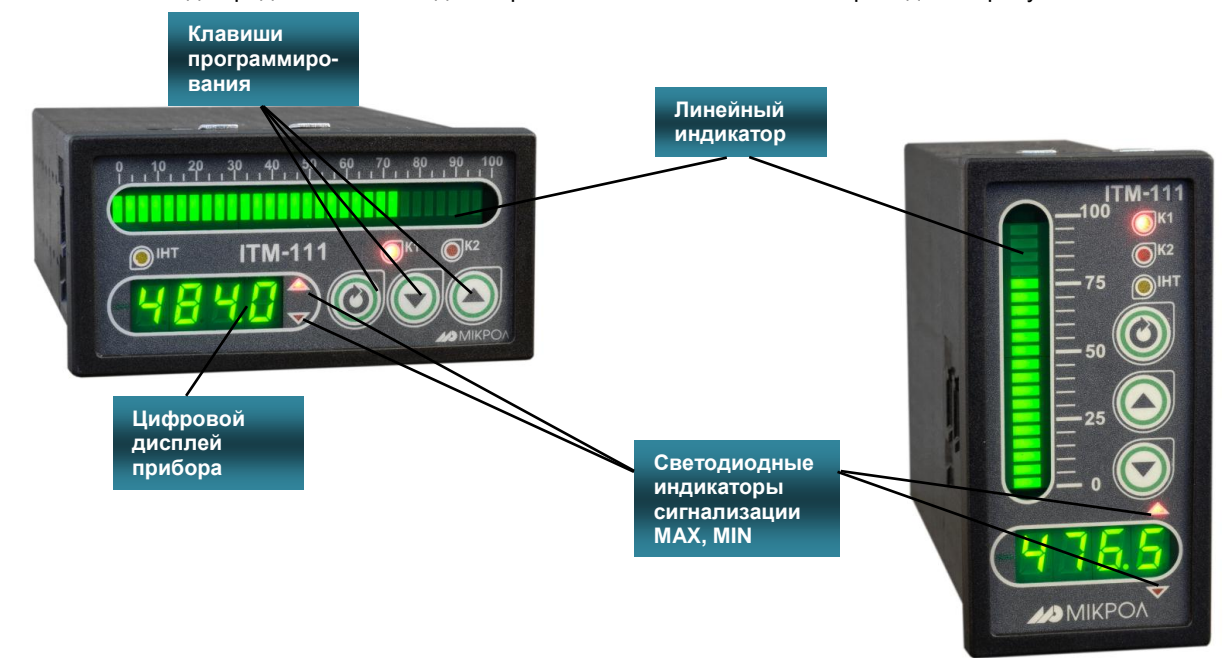

*Рисунок 2.1 - Внешний вид передней панели индикаторов ИТМ-111С и ИТМ-111ВС*

#### **2.3 Назначение дисплеев передней панели**

<span id="page-8-3"></span>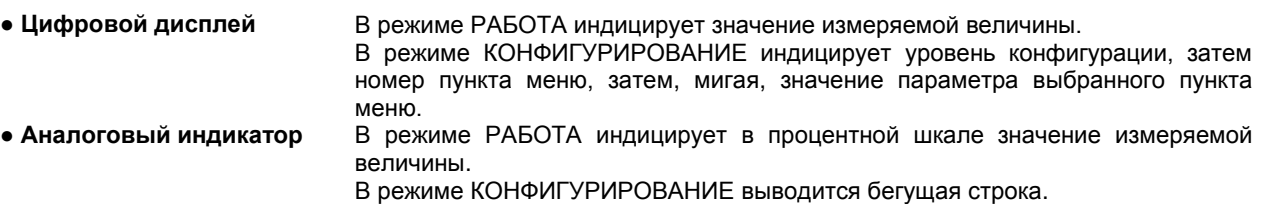

#### **2.4 Назначение светодиодных индикаторов**

- <span id="page-8-4"></span>**● Индикатор MAX** Светится (мигает), если значение измеряемой величины соответствующего канала превышает значение уставки сигнализации отклонения **MAX**.
- **● Индикатор MIN** Светится (мигает), если значение измеряемой величины соответствующего канала меньше значения уставки сигнализации отклонения **MIN**.
- **Индикатор ІНТ** Мигает, если происходит передача данных по интерфейсному каналу связи.

#### **2.5 Назначение клавиш**

<span id="page-9-0"></span>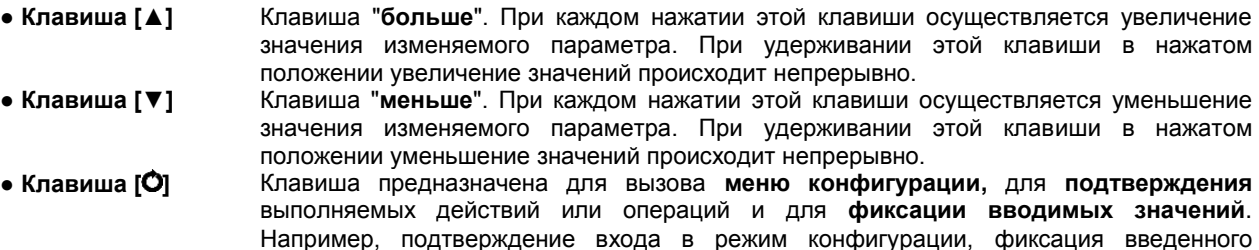

### **2.6 Структурная схема индикатора ИТМ-111С (ИТМ-111ВС)**

<span id="page-9-1"></span>Структурная схема индикатора ИТМ-111С (ИТМ-111ВС) показана на рисунке 2.2.

значения изменяемого параметра и т.д.

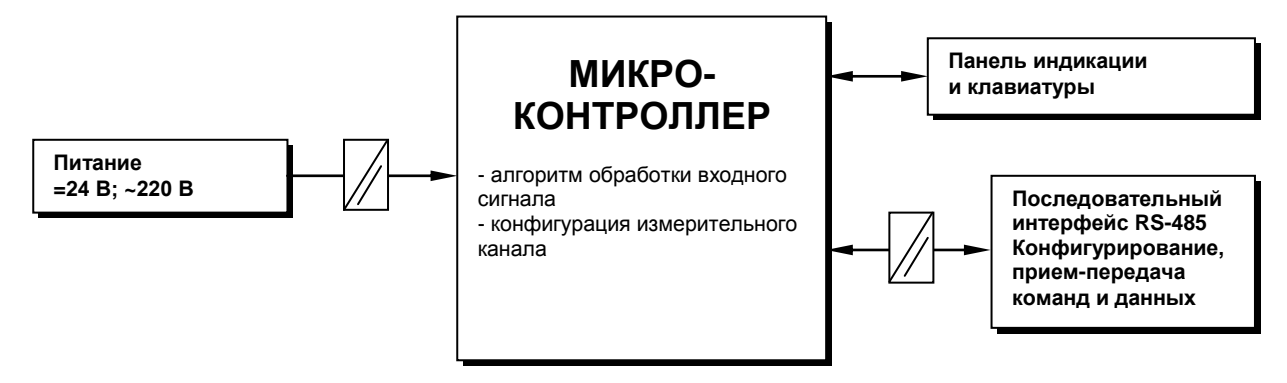

*Рисунок 2.2 - Структурная схема индикатора ИТМ-111С (ИТМ-111ВС)*

### **2.7 Принцип работы индикатора ИТМ-111С (ИТМ-111ВС)**

#### **2.7.1 Общие сведения. Интерфейсный обмен**

<span id="page-9-2"></span>Индикатор ИТМ-111С (ИТМ-111ВС), структурная схема которого приведена на рисунке 2.2, представляет собой устройство обработки, преобразования и индикации двух входных сигналов, получаемых по интерфейсу.

Индикатор ИТМ-111С (ИТМ-111ВС) работает под управлением современного, высокоинтегрированного микроконтроллера RISC архитектуры, изготовленного по высокоскоростной КМОП технологии с низким энергопотреблением. В постоянном запоминающем устройстве располагается большое количество функций для решения задач контроля и регулирования. Посредством конфигурирования пользователь может самостоятельно настраивать индикатор на решение определенных задач.

Индикатор ИТМ-111С (ИТМ-111ВС) оснащен аналого-цифровым преобразователем, узлами цифродискретного вывода, сторожевыми схемами для контроля циклов работы программы, энергонезависимой памятью EEPROM, NVRAM для сохранения пользовательских параметров конфигурации и данных.

Внутренняя программа индикатора ИТМ-111С (ИТМ-111ВС) функционирует с постоянным временным циклом. В начале каждого цикла внутренней рабочей программы считывается значение аналогового входа, производится считывание и обработка клавиатуры (подавление дребезга и обнаружение достоверности), прием команд и данных из последовательного интерфейса. При помощи этих входных сигналов осуществляются, в соответствии с выбранными пользователем функциями и параметрами конфигурации, все расчеты. После этого осуществляется вывод информации на дискретные выходы, на индикационные элементы, а также фиксация вычисленных величин для режима передачи последовательного интерфейса.

Микропроцессорный индикатор ИТМ-111С (ИТМ-111ВС) может обеспечить выполнение коммуникационной функции по интерфейсу RS-485, позволяющей контролировать и модифицировать его параметры при помощи внешнего устройства (компьютера, микропроцессорной системы управления).

Интерфейс предназначен для конфигурирования прибора, для использования в качестве удаленного прибора при работе в современных сетях управления и сбора информации (приема-передачи команд и данных), SCADA системах и т.п.

Протоколом связи по интерфейсу RS-485 является протокол Modbus режим RTU (Remote Terminal Unit).

работы необходимо настроить коммуникационные характеристики индикатора ИТМ-111С Для (ИТМ-111ВС) таким образом, чтобы они совпадали с настройками обмена данными ЭВМ. Характеристики сетевого обмена настраиваются на уровне SYS конфигурации.

При обмене по интерфейсному каналу связи, если происходит передача данных от индикатора в сеть, на передней панели ИТМ мигает индикатор IHT.

Программно доступные регистры индикатора ИТМ-111С (ИТМ-111ВС) приведены в таблице В.1.

Доступ к регистрам программирования и конфигурации № 22-117 разрешается в случае установки «1» в регистр разрешения программирования № 2, значение которого можно изменить как с передней панели индикатора ИТМ-111С (ИТМ-111ВС), так и с ЭВМ, в противном случае они будут доступны только для чтения.

Количество запрашиваемых регистров не должно превышать 16. Если в кадре запроса заказано более 16 регистров, индикатор ИТМ-111С (ИТМ-111ВС) в ответе ограничивает их количество до первых 16ти регистров.

Время передачи кадра запроса - пакета из 8-ми байт определяется соотношением (где: один передаваемый байт = 1 старт бит+ 8 бит + 1 стоп бит = 10 бит):

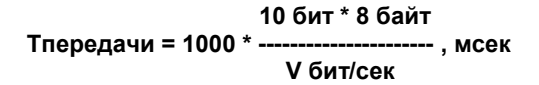

Если наблюдаются частые сбои при передаче данных от индикатора, то необходимо увеличить значение его тайм-аута, но при этом учесть, что необходимо увеличить время повторного запроса от ЭВМ, т.к. всегда время повторного запроса должно быть больше тайм-аута индикатора.

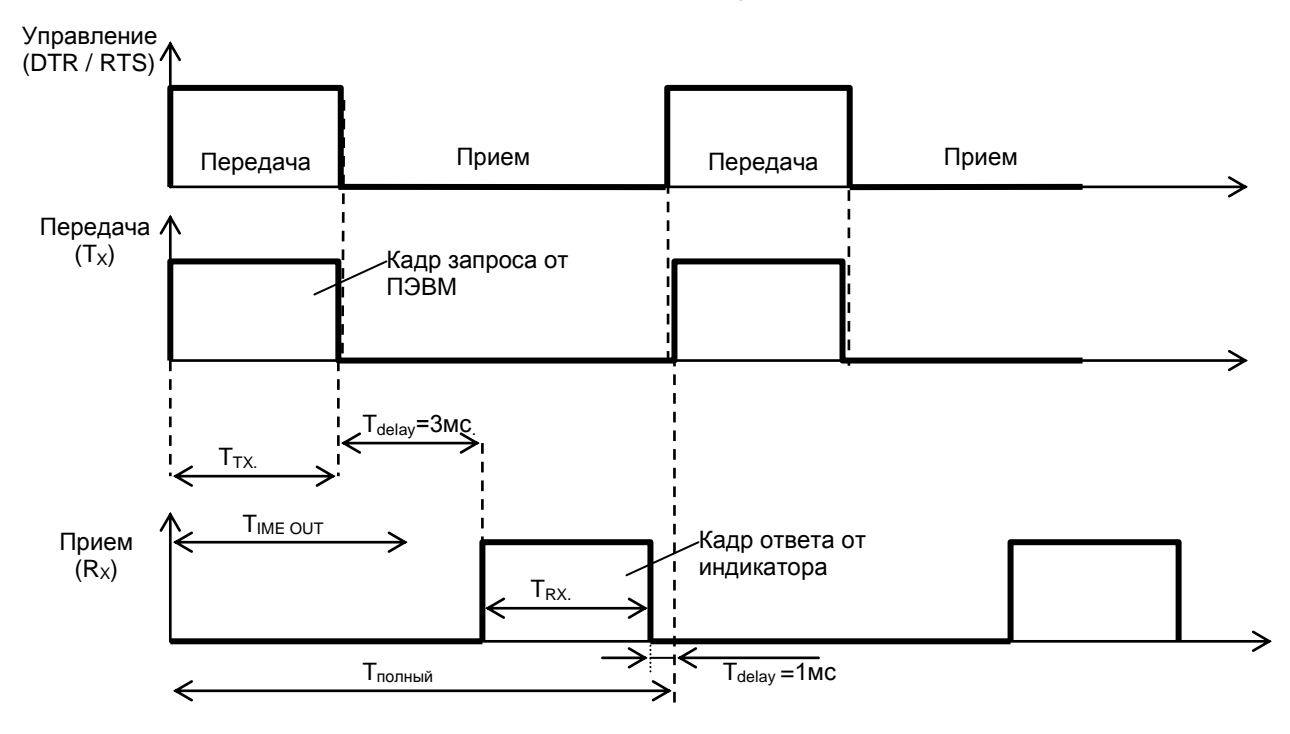

Рисунок 2.3 - Временные диаграммы управления передачей и приемом блока интерфейсов БПИ-485  $(B\Pi M-52)$ 

Time out - время ожидания конца кадра запроса. Время передачи кадра запроса должно быть меньше чем время ожидания конца кадра запроса иначе прибор не примет полностью кадр запроса. T<sub>delay</sub> - внутреннее время через которое индикатор ответит. Максимальное значение этого времени

составляет 3 мс.

Пример расчета полного времени запроса - ответа для скорости 115200 бит/с. Время передачи кадра запроса и кадра ответа при скорости 115 кбит/с составит 0,76 мсек.  $T_{nepe, a=u}$  = 0,76мс ( $T_{out}$  = 4 системных такта = 1 мс) Полное время кадра запроса - ответа:  $T_{\text{no}}$ <sub>Hbi</sub> =  $T_{\text{TX}}$  +  $T_{\text{delay}}$  +  $T_{\text{RX}}$  +  $T_{\text{delay}}$  = 0,76 + 3 + 0,76 + 1 = 6 MC.

Максимально возможное количество регистров, которые можно опросить за 1 секунду составляет:  $N = 1000$  Mc  $/ 6$  Mc  $+ 10 = 176$ .

### **Интерфейсный обмен. Тип устройства – Slave/Master**

В сети индикатор ИТМ-111С (ИТМ-111ВС) может выступать как Slave, так и Master. При выборе типа устройства Slave (Сетевой тип устройства **SYS\_06.PK=**0000) прибор отвечает на запросы ведущего устройства (ПК, панели оператора, контроллера). Режим *Slave* используется для конфигурации индикатора с ПК (программа МИК-Конфигуратор), сбора данных на ПК (Scada-системы), регистраторы и панели оператора, а также передачи данных в другие устройства (контроллеры) сети. При помощи внешнего устройства можно задавать значение аналоговых входов и дискретных выходов. При сетевом обмене в режиме *Slave* светодиод **Инт** мигает каждый раз, когда ИТМ-111С (ИТМ-111ВС) дает ответ на присланный ему запрос.

При интерфейсном вводе можно задавать значение аналоговых входов, используется для индикации, обработки, преобразования технологического параметра, получаемого по интерфейсу от внешних устройств.

При интерфейсном вводе необходимо правильно указать номер регистра для соответствующего входа или выхода (таблица В.1).

При выборе типа сетевого устройства Master (**SYS\_06.PK=**0001) индикатор ИТМ-111С (ИТМ-111ВС) дает запросы одному или двум устройствам в сети и принимает от них ответ с данными, которые выводятся на дисплей ИТМ-111С (ИТМ-111ВС). Данный тип устройства используется для индикации значений, полученных от других устройств (датчиков, регуляторов, контроллеров, счетчиков и т.д.) по сети RS-485 с протоколом ModBus RTU.

Настройка параметров интерфейсного обмена осуществляется на уровне **SYS**.

- *Параметр 02.nd и 03.br* – стандартные настройки сети (адрес устройства, скорость обмена).

- *Параметр 06.PK* задает сетевой тип индикатора. Этот параметр конфигурируется только с передней панели. При выборе типа Master доступ к прибору с ПК, в том числе с программы МИК-Конфигуратор, **невозможен**!!!

- В *параметрах 07.Pr и 08.tX* задаются период опроса и тайм-аут ответа соответственно. Период опроса задается в пределах 1-10000мс. При нормальной работе за время этого периода прибор должен успеть передать запрос и принять ответ (рис. 3.5.а). По истечении времени периода идет следующий запрос. Таким образом, каждый период ИТМ-111С (ИТМ-111ВС) будет получать данные от запрашиваемого индикатора. Если же за время периода опроса ответ не приходит, посылка следующего запроса ожидается до истечения времени тайм-аута ответа. Если ответ придет до окончания тайм-аута, то сразу после его получение будет отправлен следующий запрос (рис. 3.5.б). Если ответа не будет до окончания таймаута, тогда будет следующий запрос (рис. 3.5.в), и при этом светодиод ИНТ будет гореть до момента получения ответа. После пяти тайм-аутов с неполученным ответом **параметр на цифровом дисплее начнет мигать**.

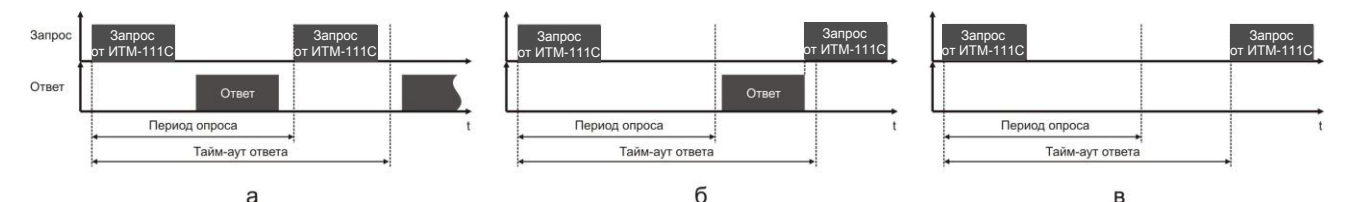

*Рисунок 2.4 - Временные диаграммы приема-передачи данных ИМТ-115 в режиме MASTER*

При работе ИТМ-111С (ИТМ-111ВС) в режиме MASTER светодиод ИНТ загорается при отправке запроса и гаснет при получении ответа.

В *параметре 09.du и 13.du* задаются сетевые адреса соответственно первого и второго опрашиваемого устройства. Ели опрашивать нужно только одно устройство, тогда его адрес указывается в параметре *09.du*, а в *13.du* выставляется 0.

В *параметрах 11.rG и 15.rG* задаются номера регистров для считываемых параметров. Для первой группы контроллеров (конфигурируемых приборов) номера регистров выбираются с таблиц программно доступных регистров на соответствующий прибор, а для второй группы (программируемые контроллеры) – рассчитываются с помощью калькулятора регистров в среде разработки программ Альфа.

В *параметрах 12.tP и 16.tP* указываются типы данных (INT, LONG, FLOAT, SWAP-LONG, SWAP-FLOAT) запрашиваемых параметров. Если запрашиваемый параметр имеет формат LONG, то есть состоит с двух регистров ModBus, тогда в *параметре 11.rG или 15.rG* указывается только первый регистр.

- Для формата запрашиваемых данных FLOAT тип задается по одному из трех вариантов:
- 1. Контроллеры первой группы, которые имеют формат данных FLOAT, используют стандартное представление этого формата. Для того, чтобы прочитать данные с этих контроллеров, нужно указать номер первого регистра и выбрать формат данных FLOAT.
- 2. Контроллеры второй группы (типы данных описаны в таблице 2.5 во второй части руководства по эксплуатации на МІК-51, МІК-51Н, МIK-52, МІК-52Н) имеют формат данных INT, SWAP-LONG и SWAP-FLOAT (SWAP указывает на обратную последовательность регистров). Поэтому, для чтения данных с этой группы контроллеров указывается адрес регистра (рассчитывается с помощью *Калькулятора регистров* в меню *Сервис* программы Альфа) и соответствующий ему формат INT, SWAP-LONG или SWAP-FLOAT.
- 3. Для контроллеров сторонних производителей адрес и тип данных задаются согласно описанию на данное устройство.

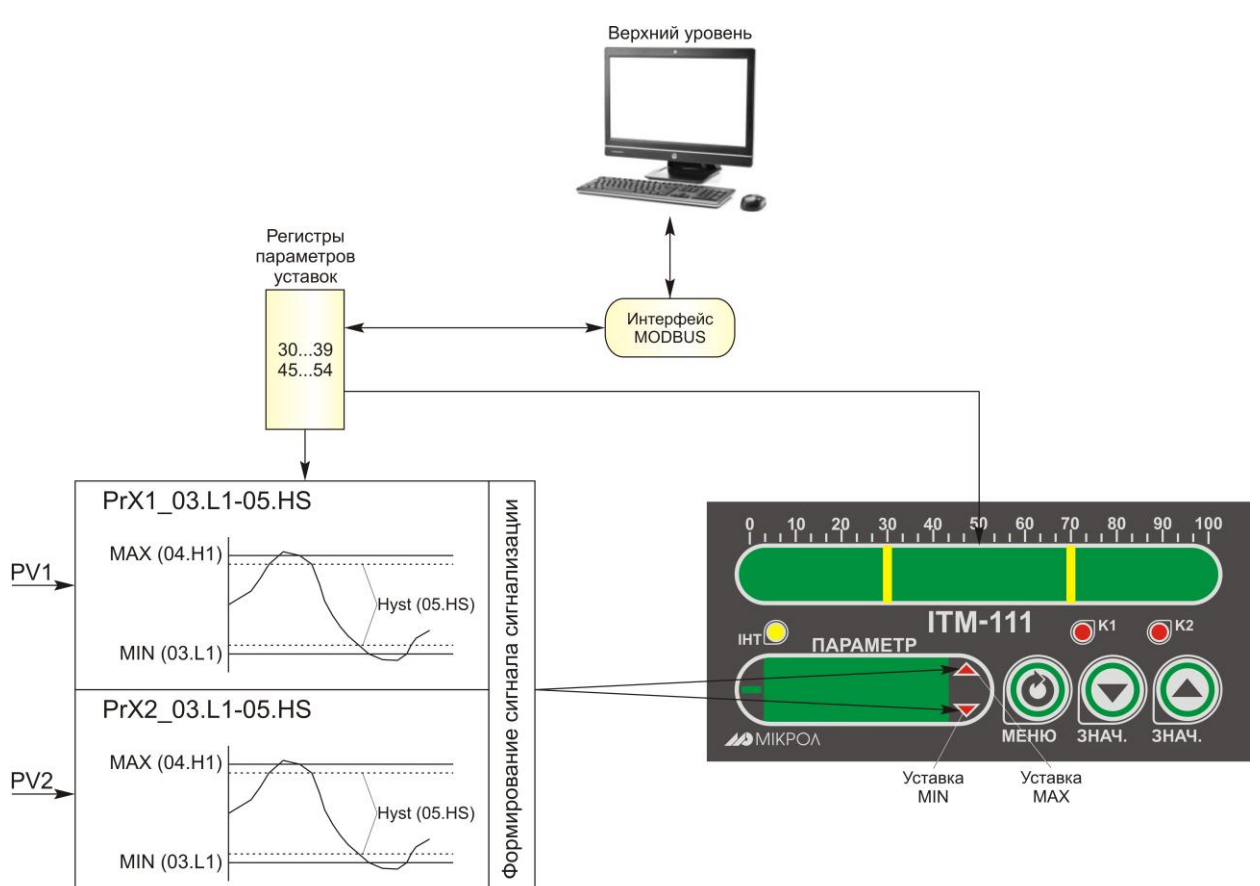

*Рисунок 2.5 – Блок-схема блока сигнализации* 

Контроль выхода за границы уставок сигнализации производится для каждой измеряемой величины PV1 и PV2. Для каждого из этих параметров уставки сигнализации (MIN, MAX) и гистерезис задаются на уровнях конфигурации этих параметров. Также эти уставки можно задавать через интерфейс в соответствующих регистрах. Соответствующие регистры указаны в таблице В.1.

При выходе за уставки сигнализации, значение параметра на линейной индикации начинает мигать (при выборе пункта меню ind\_04.bL=0001 – параметр мигает при нарушении), а индикаторы на передней панели показывают, какую именно уставку превысил параметр.

### **2.7.3 Отображение входных параметров**

В индикаторе ИТМ-111С (ИТМ-111ВС) для отображения входных значений доступны такие параметры:

• выбор отображающихся на цифровом дисплее и линейной индикации параметров, которые определяются соответственно параметром **ind\_00.n1** (0000 – PV1, 0001 – PV2) и параметром **ind\_02.n2**  $(0000 - PV1, 0001 - PV2);$ 

• способ отображения входного параметра на линейном индикаторе, который определяется пунктом меню **ind\_03.SG**: 0000 – сегмент, 0001 – гистограмма, 0002 – гистограмма с "0" посередине или в произвольной точке.

При выборе гистограммы с "0" в произвольной точке, положение нуля зависит от начала и конца отображения линейного индикатора (пункты меню **ind\_06.oF** и **ind\_07.rn**);

• положение запятой цифрового дисплея, пункт меню **ind\_01.dP**;

• способ отображения параметра на линейном индикаторе, пункт меню **ind\_04.bL**;

Данную функцию можно изменять, только в том случае, если выбрать способ отображения параметра на линейном индикаторе – сегмент (пункт меню ind\_03.SG=0000);

• индикация уставок MIN, MAX на линейном индикаторе, пункт меню **ind\_05.AL**.

# **2.7.2 Принцип работы блока сигнализации**

Принцип работы блока сигнализации показан на рисунке 2.5.

# **3 Использование по назначению**

#### <span id="page-13-0"></span>**3.1 Эксплуатационные ограничения при использовании индикатора**

3.1.1 Место установки индикатора ИТМ-111С (ИТМ-111ВС) должно отвечать следующим условиям:

<span id="page-13-1"></span>- обеспечивать удобные условия для обслуживания и демонтажа; - температура и относительная влажность окружающего воздуха должна соответствовать требованиям климатического исполнения индикатора;

- окружающая среда не должна содержать токопроводящих примесей, а также примесей, которые вызывают коррозию деталей индикатора;

- напряженность магнитных полей, вызванных внешними источниками переменного тока частотой 50 Гц или вызванных внешними источниками постоянного тока, не должна превышать 400 A/м;

- параметры вибрации должны соответствовать исполнению 5 согласно ГОСТ 22261.

3.1.2 При эксплуатации индикатора необходимо исключить:

- попадание токопроводящей пыли или жидкости внутрь индикатора;

- наличие посторонних предметов вблизи индикатора, ухудшающих его естественное охлаждение.

<span id="page-13-2"></span>3.1.3 Во время эксплуатации необходимо следить за тем, чтобы подсоединенные к изделию провода не переламывались в местах контакта с клеммами и не имели повреждений изоляции.

#### **3.2 Подготовка индикатора к использованию. Требования к месту установки**

3.2.1 Освободите изделие от упаковки.

3.2.2 Перед началом монтажа индикатора необходимо выполнить внешний осмотр. При этом обратить особенное внимание на чистоту поверхности, маркировки и отсутствие механических повреждений.

 3.2.3 Индикатор ИТМ-111С (ИТМ-111ВС) рассчитан на монтаж на вертикальной панели электрощитов.

3.2.4 Индикатор должен устанавливаться в закрытом взрывобезопасном и пожаробезопасном помещении. Используйте прибор при температуре и влажности, отвечающих требованиям и условиям эксплуатации указанным в главе 1.3 настоящей инструкции.

 3.2.5 Не загромождайте пространство вокруг устройства для нормального теплообмена. Отведите достаточно места для естественной вентиляции устройства. Не закрывайте вентиляционные отверстия на корпусе устройства. Если прибор подвергается нагреванию, для его охлаждения до температуры ниже 70°С используйте вентилятор.

 3.2.6 Габаритные и присоединительные размеры индикатора ИТМ-111С (ИТМ-111ВС) приведены в приложении А.

#### **3.3 Соединение с внешними устройствами. Входные и выходные цепи**

<span id="page-13-3"></span> 3.3.1 *ВНИМАНИЕ!!!* При подключении индикатора ИТМ-111С (ИТМ-111ВС) соблюдать указания мер безопасности раздела 6.2 настоящей инструкции.

 3.3.2 Кабельные связи, соединяющие индикатор ИТМ-111С (ИТМ-111ВС), подключаются через клеммы соединительных разъемов в соответствии с требованиями действующих "Правил устройства электроустановок".

 3.3.3 Подключение входов-выходов к индикатору ИТМ-111С (ИТМ-111ВС) производят в соответствии со схемами внешних соединений, приведенных в приложении Б.

 3.3.4 При подключении линий связи к входным и выходным клеммам принимайте меры по уменьшению влияния наведенных шумов: *используйте* входные и (или) выходные шумоподавляющие фильтры для индикатора (в т.ч. сетевые), шумоподавляющие фильтры для периферийных устройств, используйте внутренние цифровые фильтры аналоговых входов индикатора ИТМ-111С (ИТМ-111ВС).

 3.3.5 Не допускается объединять в одном кабеле (жгуте) цепи, по которым передаются аналоговые, интерфейсные сигналы и сильноточные сигнальные или сильноточные силовые цепи. Для уменьшения наведенного шума отделите линии высокого напряжения или линии, проводящие значительные токи, от других линий, а также избегайте параллельного или общего подключения с линиями питания при подключении к выводам.

3.3.6 Необходимость экранирования кабелей, по которым передается информация, зависит от длины кабельных связей и от уровня помех в зоне прокладки кабеля. Рекомендуется использовать изолирующие трубки, каналы, лотки или экранированные линии.

Применение экранированной витой пары в промышленных условиях является  $3.3.7$ предпочтительным, поскольку обеспечивает получение высокого соотношения сигнал/шум и защиту от синфазной помехи.

3.3.8 Подключайте стабилизаторы или шумоподавляющие фильтры к периферийным устройствам. генерирующим электромагнитные и импульсные помехи (в частности, моторам, трансформаторам, соленоидам, магнитным катушкам и другим устройствам, имеющим излучающие компоненты).

#### 3.4 Подключение электропитания блоков

<span id="page-14-0"></span>3.4.1 ВНИМАНИЕ!!! При подключении электропитания индикаторов соблюдать указания мер безопасности раздела 6.2 настоящего руководства.

3.4.2 Для обеспечения стабильной работы оборудования колебания напряжения и частоты питающей электросети должны находиться в пределах технических требований, указанных в разделе 1.3, а для каждого составляющего компонента системы - в соответствии с их руководствами по эксплуатации. При необходимости, для непрерывных технологических процессов, должна быть предусмотрена защита от отключения (или выхода из строя) системы подачи электропитания - установкой источников бесперебойного питания.

3.4.3 Устанавливая шумоподавляющий фильтр (сигнальный или сетевой), обязательно уточните его параметры (используемое напряжение и пропускаемые токи). Располагайте фильтр как можно ближе к индикатору.

### 3.5 Конфигурация индикатора

<span id="page-14-1"></span>3.5.1 Индикаторы ИТМ-111С (ИТМ-111ВС) конфигурируются при помощи передней панели прибора или через гальванически разделенный интерфейс RS-485 (протокол ModBus), что позволяет также использовать прибор в качестве удаленного индикатора при работе в современных сетях управления и сбора информации.

 $3.5.2$ Параметры конфигурации индикатора **UTM-111C (UTM-111BC)** сохраняются  $\overline{B}$ энергонезависимой памяти.

3.5.3 Программа конфигурации индикатора ИТМ-111С (ИТМ-111ВС) должна быть составлена заранее и оформлена в виде таблицы (см. приложение Г), что избавит пользователя от ошибок при вводе параметров конфигурации.

# 3.6 Режим РАБОТА

<span id="page-14-2"></span>Прибор переходит в этот режим всякий раз, когда включается питание. Из этого режима можно перейти в режим КОНФИГУРИРОВАНИЕ. Диаграмма режимов работы и настройки индикатора ИТМ-111С (ИТМ-111ВС) приведена на рисунке 3.1.

В процессе работы можно осуществлять мониторинг, т.е. визуально отслеживать технологический параметр. Кроме того, можно отслеживать на светодиодных индикаторах сигналы технологической сигнализации при превышении верхнего или нижнего пределов отклонения. Так же с помощью светодиодных индикаторов можно наблюдать за состоянием дискретных выходов.

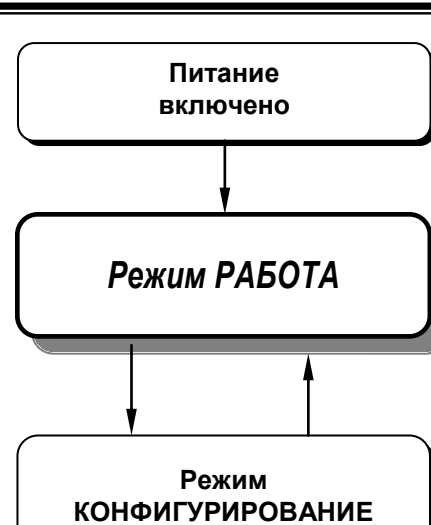

*Рисунок 3.1 - Диаграмма режимов работы и настройки индикатора ИТМ-111С (ИТМ-111ВС)*

#### **3.7 Режим КОНФИГУРИРОВАНИЕ**

<span id="page-15-0"></span>С помощью этого режима вводят параметры входных сигналов, параметры сигнализации отклонений, параметры типа управления, параметры сетевого обмена, параметры выходов и системные параметры.

Параметры разделены по группам, каждая из которых называется "уровень". Каждое заданное значение (элемент настройки) в этих уровнях называется "параметром". Параметры, используемые в индикаторе ИТМ-111С (ИТМ-111ВС), сгруппированы в шесть уровней и представлены на диаграмме (рисунок 3.2). Индикация значения параметров конфигурации и их номеров указаны в таблице 3.1.

Переход в режим конфигурации и настроек осуществляется из режима РАБОТА длительным, более 3-х секунд, нажатием клавиши **[ ].**

После этого на цифровой дисплей выводится мигающее меню ввода пароля: «**0000**».

С помощью клавиш программирования [▲], [▼] на дисплее ввести пароль: «**0002**» и кратковременно нажать клавишу **[].**

#### *ВНИМАНИЕ!*

 Если пароль введен не верно – регулятор перейдет в *режим РАБОТА*. Если пароль введен верно - то регулятор перейдет в *режим КОНФИГУРАЦИИ*.

На цифровом дисплее появится название уровня конфигурации: PrX1…LOAD, а на линейном индикаторе появится "бегущая строка".

После выбора нужного уровня необходимо кратковременно нажать клавишу подтверждения **[ ].** Выбрав необходимый пункт меню клавишами ▲▼, для модификации параметра необходимо снова кратковременно нажать клавишу **[ ].** На цифровом дисплее в *мигающем* режиме выведется значение параметра выбранного пункта меню, например, «**0001**». С помощью клавиш программирования ▲▼, при необходимости, произвести изменение значения выбранного параметра, кратковременно нажать клавишу **[ ]** – прибор снова перейдет в режим конфигурации – на цифровом дисплее появится номер прежнего выбранного пункта меню.

С помощью клавиш программирования ▲▼ установить следующий необходимый для изменения пункт меню, и т.д. пока все необходимые параметры на данном уровне конфигурации не будут изменены. Для того чтобы вернуться к выбору уровня конфигурации, необходимо нажать клавишу **[ ]** и удерживать ее более 3-х секунд. Далее выбрать следующей уровень конфигурации, который нужно изменить. И так до тех пор, пока не будут изменены все нужные уровни конфигурации.

Вызвать уровень SAVE « $5B$ <sub>ч</sub> $E$ » и сохранить все измененные значения в энергонезависимой памяти. При сохранении параметров в энергонезависимой памяти выход из уровня конфигурации осуществляется автоматически.

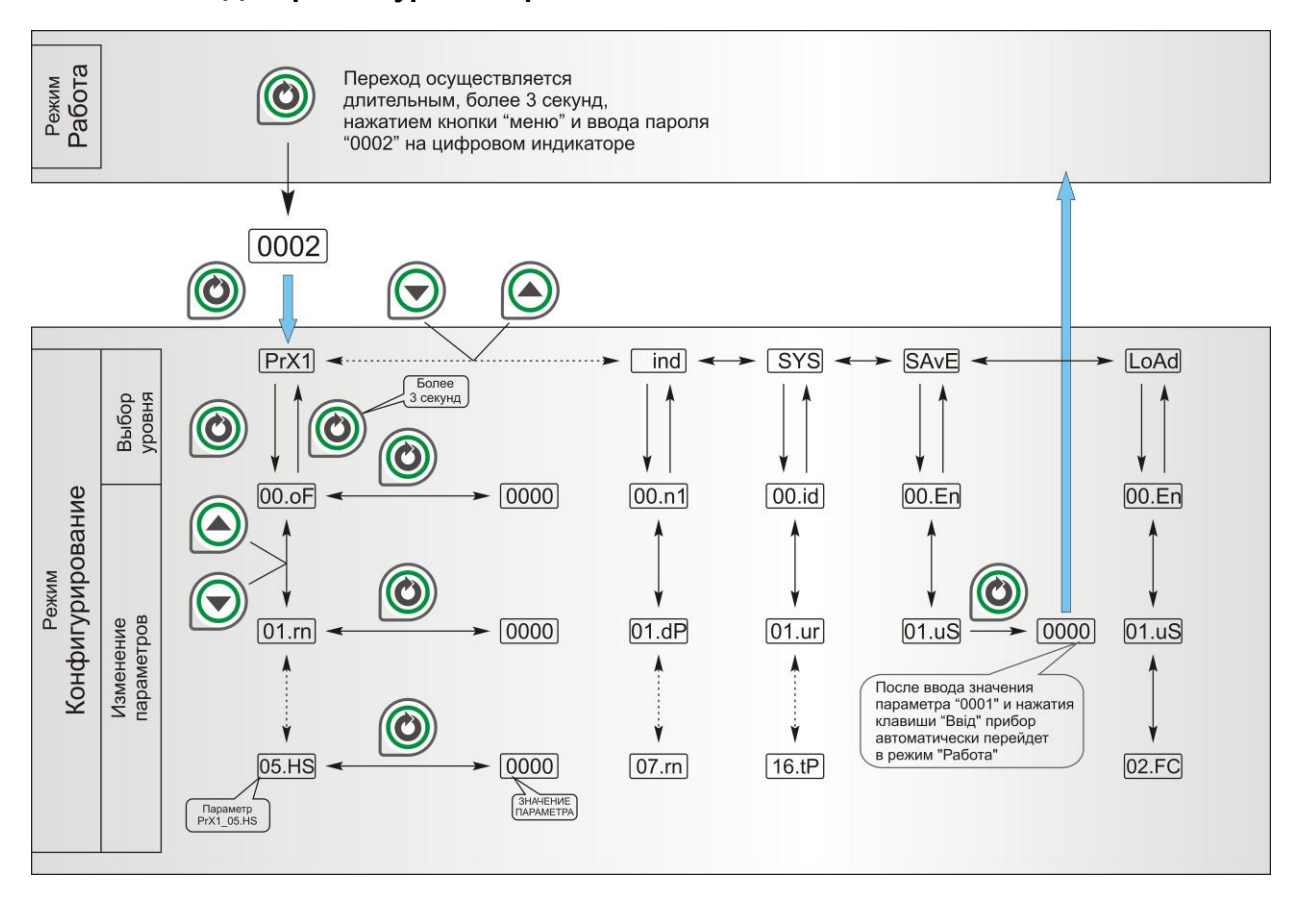

# **3.7.1 Диаграмма уровней режима КОНФИГУРИРОВАНИЕ**

*Рисунок 3.2 - Диаграмма режимов конфигурации и настроек*

# **3.7.2 Назначение уровней конфигурации**

*Таблица 3.1 - Назначение и индикация уровней конфигурации*

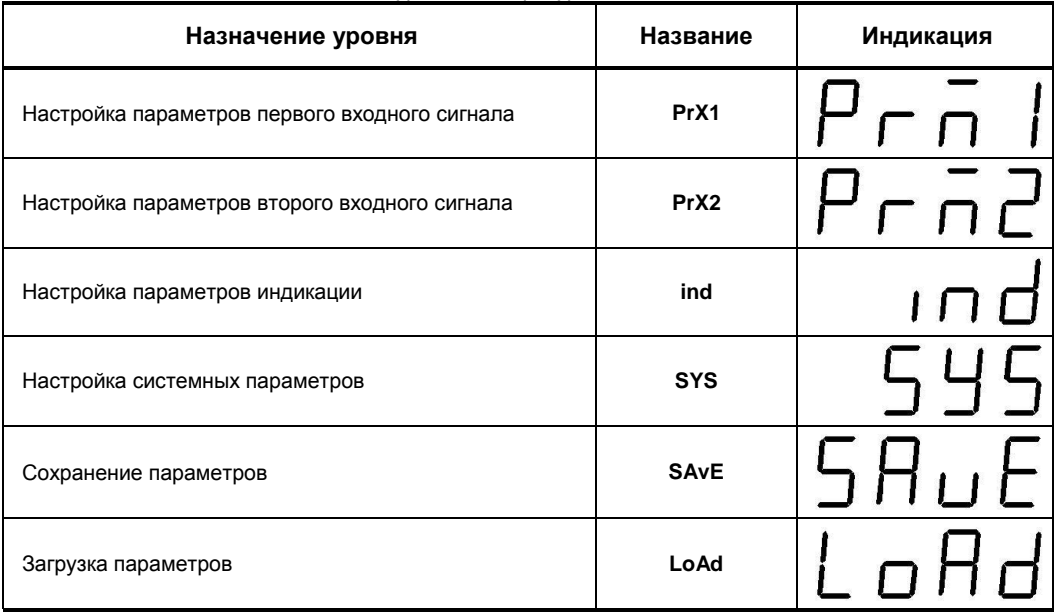

В дальнейшем по тексту руководства по эксплуатации идет ссылка на параметр из таблицы параметров индикатора в виде ХХХХ.YY.ZZ (например, PrX1\_01.rn), где ХХХХ – название УРОВНЯ, YY – номер пункта меню, ZZ – название пункта меню (см. рис. 3.2).

#### **3.7.3 Фиксирование настроек**

● Чтобы изменить настройки параметров или установки, пользуйтесь клавишами **[▲]** или **[▼]**, а затем нажмите клавишу **[]**. В результате настройка будет зафиксирована.

● Необходимо помнить, что фиксация изменений происходит только после нажатия клавиши **[]**.

● При переходе на другой уровень с помощью клавиши **[ ]** параметр и настройка, измененные до перехода без нажатия клавиши **[]**, *не фиксируются*.

● *Необходимо помнить*, что после проведения изменения параметров необходимо произвести запись в энергонезависимую память (см. раздел 3.7.4.2), в противном случае введенная информация не будет сохранена при отключении питания индикатора.

● Для перехода непосредственно из режима конфигурации в режим **РАБОТА** необходимо удерживать клавишу **[ ]** в течение 3 секунд. В режиме **РАБОТА** происходит измерение и обработка входных сигналов в соответствии с заданными настройками, а также формирование выходных воздействий.

# **3.7.4 Разрешение конфигурирования индикатора по сети ModBus. Запись параметров в энергонезависимую память. Загрузка параметров из энергонезависимой памяти**

Конфигурирование индикатора производится как с передней панели индикатора, так и по протоколу ModBus (RTU). Через интерфейс конфигурирование производится с помощью программного приложения МИК-конфигуратор (распространяется бесплатно) или через SCADA систему.

Для того чтобы избежать не санкционированного изменения параметров конфигурации через интерфейс существует *уровень защиты* доступа к регистрам конфигурации. Запретить или разрешить доступ к этим регистрам можно с верхнего уровня, а также в меню конфигурации индикатора.

#### **3.7.4.1 Разрешения конфигурирования по сети ModBus**

Разрешения конфигурирования по сети ModBus разрешается на верхнем уровне записью в регистр значения «1». Если в этом регистре находится «0», то конфигурирование на верхнем уровне запрещено.

С передней панели индикатора разрешение программирования осуществляется на уровне конфигурации LOAD при выборе параметра LOAD\_00.FC=0001.

Необходимо помнить, что после загрузки конфигурации по сети, необходимо сделать запись параметров в энергозависимую память.

#### **3.7.4.2 Запись параметров в энергонезависимую память**

Запись параметров в энергонезависимую память *производится* следующим образом:

- 1) произвести модификацию всех необходимых параметров.
- 2) установить значение параметра  $SAVE_01.uS = 0001$ .

3) нажать клавишу **[ ]**.

4) после указанных операций будет произведена запись всех модифицированных параметров в энергонезависимую память. После проведения записи параметров прибор перейдет в режим РАБОТА. После записи параметр SAVE\_01.uS автоматически устанавливается в 0000.

#### **3.7.4.3 Загрузка параметров из энергозависимой памяти**

Для загрузки параметров настроек пользователя необходимо:

1) установить значения параметра LOAD\_01.uS=0001,

2) нажать клавишу **[ ]**,

3) после указанных операций будут загружены все пользовательские настройки. После загрузки параметр LOAD\_01.uS автоматически устанавливается в 0000.

#### **3.7.5 Загрузка заводских настроек индикатора**

Для загрузки параметров настройки предприятия изготовителя (установка заводских значений по умолчанию) необходимо:

1) установить значения параметра LOAD\_02.FC=0001,

2) нажать клавишу **[ ]**,

3) после указанных операций будут загружены все заводские настройки. После загрузки параметр LOAD\_02.FC автоматически устанавливается в 0000.

#### *Необходимо помнить***:**

1) что после загрузки настроек при необходимости необходимо произвести запись параметров в энергонезависимую память (см. раздел 3.7.4.2), в противном случае загруженная информация не будет сохранена при отключении питания индикатора;

2) после загрузки заводских настроек, настройки пользователя будут потеряны;

3) если запись в память не производилась, то после выключения питания, в памяти останутся старые настройки;

4) заводские настройки пользователь изменить не может.

# **4 Техническое обслуживание**

# **4.1 Общие указания**

<span id="page-18-1"></span><span id="page-18-0"></span>4.1.1 Техническое обслуживание - комплекс работ, которые проводятся периодически в плановом порядке на работоспособном блоке с целью предотвращения отказам, продления его срока службы за счет выявления и устранения предотказного состояния для поддержания нормальных условий эксплуатации.

4.1.2 Техническое обслуживание заключается в проведении работ по контролю технического состояния и последующему устранению недостатков, выявленных в процессе контроля; профилактическому обслуживанию, выполняемому с установленной периодичностью, длительностью и в определенном порядке; устранению отказов, выполнение которых возможно силами персонала, выполняющего техническое обслуживание.

# **4.2 Меры безопасности**

<span id="page-18-2"></span>**4.2.1 Пренебрежение мерами предосторожности и правилами эксплуатации может стать причиной травмирования персонала или повреждения оборудования!**

**4.2.2 Для обеспечения безопасного использования оборудования неукоснительно выполняйте указания данной главы!**

4.2.3 К эксплуатации индикатора допускаются лица, имеющие разрешение для работы на электроустановках напряжением до 1000 В и изучившие руководство по эксплуатации в полном объеме.

4.2.4 Эксплуатация индикатора разрешается при наличии инструкции по технике безопасности, утвержденной предприятием-потребителем в установленном порядке и учитывающей специфику применения индикатора на конкретном объекте. При эксплуатации необходимо соблюдать требования действующих правил ПТЭ и ПТБ для электроустановок напряжением до 1000 В.

4.2.5 Все монтажные и профилактические работы должны проводиться при отключенном электропитании.

4.2.6 Запрещается подключать и отключать соединители при включенном электропитании.

4.2.7 Тщательно производите подключение с соблюдением полярности выводов. Неправильное подключение или подключение разъемов при включенном питании может привести к повреждению электронных компонентов индикатора.

4.2.8 Не подключайте неиспользуемые выводы.

4.2.9 При разборке индикатора для устранения неисправностей прибор должен быть отключен от сети электропитания.

4.2.10 При извлечении индикатора из корпуса не прикасайтесь к его электрическим компонентам и не подвергайте внутренние узлы и части ударам.

4.2.11 Располагайте прибор как можно далее от устройств, генерирующих высокочастотные излучение (например, ВЧ-печи, ВЧ-сварочные аппараты, машины, или приборы, использующие импульсные напряжения) во избежание сбоев в работе.

#### **4.3 Порядок технического обслуживания**

<span id="page-18-3"></span>4.3.1 В зависимости от регулярности проведения техническое обслуживание должно быть: а) периодическим, которое выполняется через календарные промежутки времени;

б) адаптивным, которое выполняется по необходимости, то есть, в зависимости от фактического состояния индикатора и наличия свободного обслуживающего персонала.

4.3.2 Устанавливаются такие виды технического обслуживания:

а) техническое обслуживание при хранении, которое заключается в переконсервации индикатора при достижении предельного срока консервации во время хранения в соответствии с требованиями эксплуатационной документации;

б) техническое обслуживание при транспортировке, которое заключается в подготовке индикатора к транспортированию, демонтаже из технологического оборудования и упаковке перед транспортированием;

в) техническое обслуживание при эксплуатации, которое заключается в подготовке индикатора перед вводом в эксплуатацию, в процессе ее эксплуатации и в периодической проверке работоспособности индикатора.

4.3.3 Периодическое техническое обслуживание при эксплуатации индикатора устанавливается потребителем с учетом интенсивности и условий эксплуатации, но не реже чем один раз в год. Для индикаторов ИТМ-111С (ИТМ-111ВС) целесообразна ежеквартальная периодичность технического обслуживания при эксплуатации.

4.3.4 Периодическое обслуживание должно проводиться в следующем порядке:

а) провести работы, которые выполняются при техническом осмотре;

б) проверить сопротивление изоляции;

в) проверить работоспособность индикатора.

4.3.5 Технический осмотр индикатора выполняется обслуживающим персоналом в следующем порядке:

а) перед началом смены следует провести внешний осмотр индикатора. Особое внимание следует обратить на чистоту поверхности, маркировку и отсутствие механических повреждений.

б) проверить надежность крепления индикатора;

в) проверить техническое состояние проводов (кабелей) на целостность и защищенность от механических повреждений.

# **5 Хранение и транспортирование**

#### <span id="page-20-0"></span>**5.1 Условия хранения индикатора**

5.1.1 Срок хранения в потребительской таре - не меньше 1 года.

<span id="page-20-1"></span>5.1.2 Изделие должно храниться в сухом и вентилируемом помещении при температуре окружающего воздуха от минус 40°С до плюс 70°С и относительной влажности от 30 до 80% (без конденсации влаги). Данные требования являются рекомендуемыми.

5.1.3 Воздух в помещении не должен содержать пыли и примеси агрессивных паров и газов, вызывающих коррозию (в частности: газов, содержащих сернистые соединения или аммиак).

5.1.4 В процессе хранения или эксплуатации не кладите тяжелые предметы на прибор и не подвергайте его никакому механическому воздействию, так как устройство может деформироваться и повредиться.

### <span id="page-20-2"></span>**5.2 Требования к транспортированию индикатора и условия, при которых оно должно осуществляться**

5.2.1 Транспортирование индикатора в упаковке предприятия-изготовителя осуществляется всеми видами транспорта в крытых транспортных средствах. Транспортирование самолетами должна выполняться только в отапливаемых герметизированных отсеках.

5.2.2 Прибор должен транспортироваться в климатических условиях, которые соответствуют условиям хранения 5 согласно ГОСТ 15150, но при давлении не ниже 35,6 кПа и температуре не ниже минус 40 °С или в условиях 3 при морских перевозках.

5.2.3 Во время погрузо-разгрузочных работ и транспортировании запакованный прибор не должен подвергаться резким ударам и влиянию атмосферных осадков. Способ размещения на транспортном средстве должен исключать перемещение индикатора.

5.2.4 Перед распаковыванием после транспортирования при отрицательной температуре прибор необходимо выдержать в течение 3 часов в условиях хранения 1 согласно ГОСТ 15150.

# **6 Гарантии изготовителя**

<span id="page-20-3"></span>6.1 Производитель гарантирует соответствие индикатора техническим условиям ТУ У 33.2-13647695- 004-2003. При не соблюдении потребителем требований условий транспортирования, хранения, монтажа, наладки и эксплуатации, указанных в настоящем руководстве, потребитель лишается права на гарантию.

6.2 Гарантийный срок эксплуатации - 5 лет со дня отгрузки индикатора. Гарантийный срок эксплуатации изделий, которые поставляются на экспорт - 18 месяцев со дня проследования их через государственную границу Украины.

6.3 По договоренности с потребителем предприятие-изготовитель осуществляет послегарантийное техническое обслуживание, техническую поддержку и технические консультации по всем видам своей продукции.

# <span id="page-21-0"></span>**Приложение А - Габаритные и присоединительные размеры**

# **Приложение А.1 Габаритные и присоединительные размеры ИТМ-111С**

<span id="page-21-1"></span> *Размер индикатора (дисплея): Цифровой Линейный индикатор*

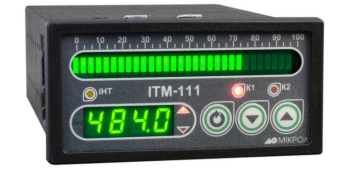

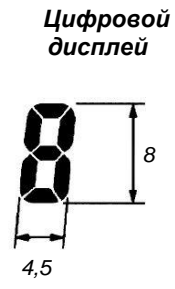

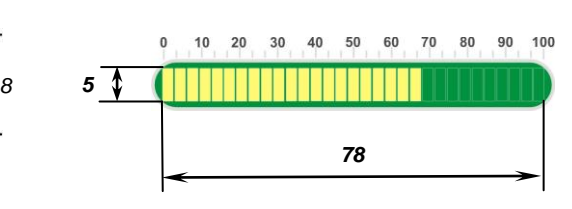

*Рисунок А.1 – Внешний вид индикатора ИТМ-111С*

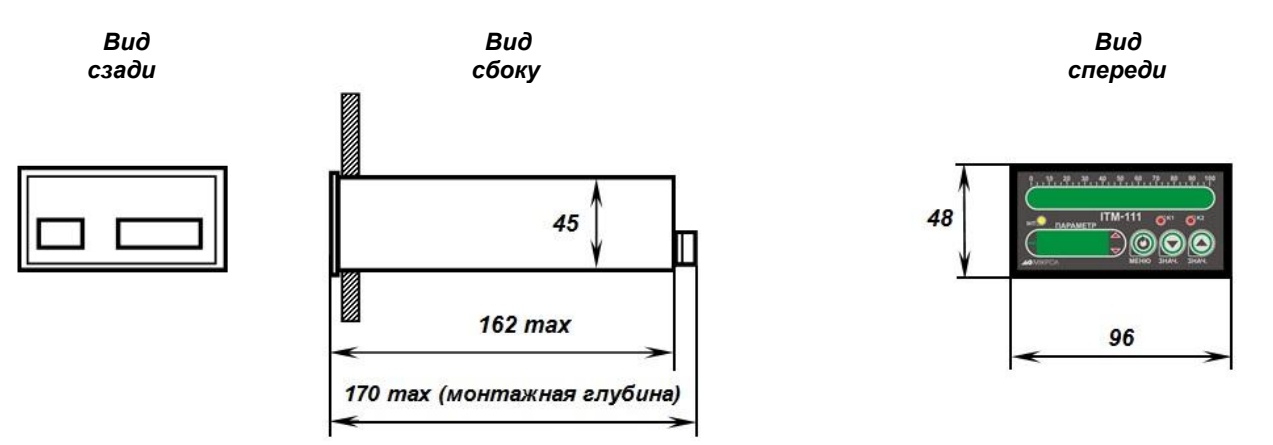

*Рекомендуемая толщина щита от 1 до 5 мм.*

 *Рисунок А.2 - Габаритные размеры*

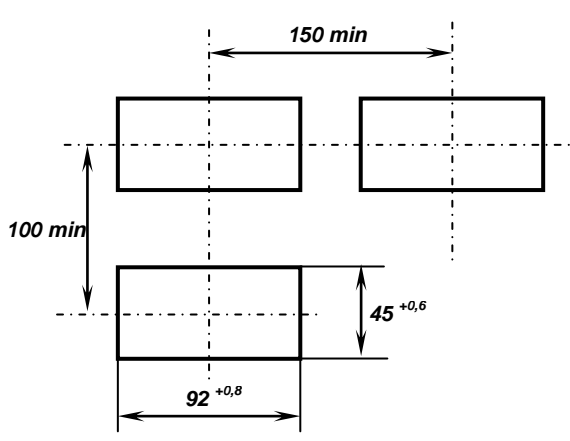

# *При раздельной установке:*

*Рисунок А.3 - Разметка отверстий на щите*

<span id="page-22-0"></span>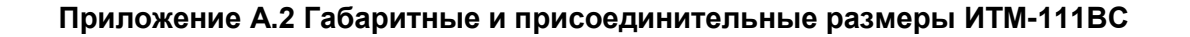

 *Размеры индикаторов (дисплеев): Цифровой Линейный индикатор*

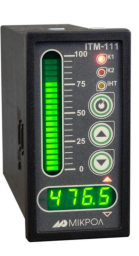

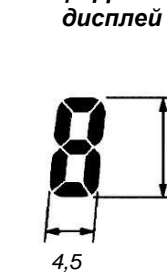

*8*

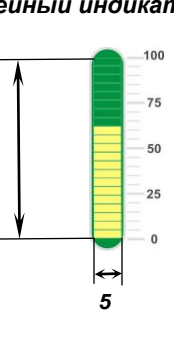

*53*

*Рисунок А.4 – Внешний вид индикатора ИТМ-111ВС*

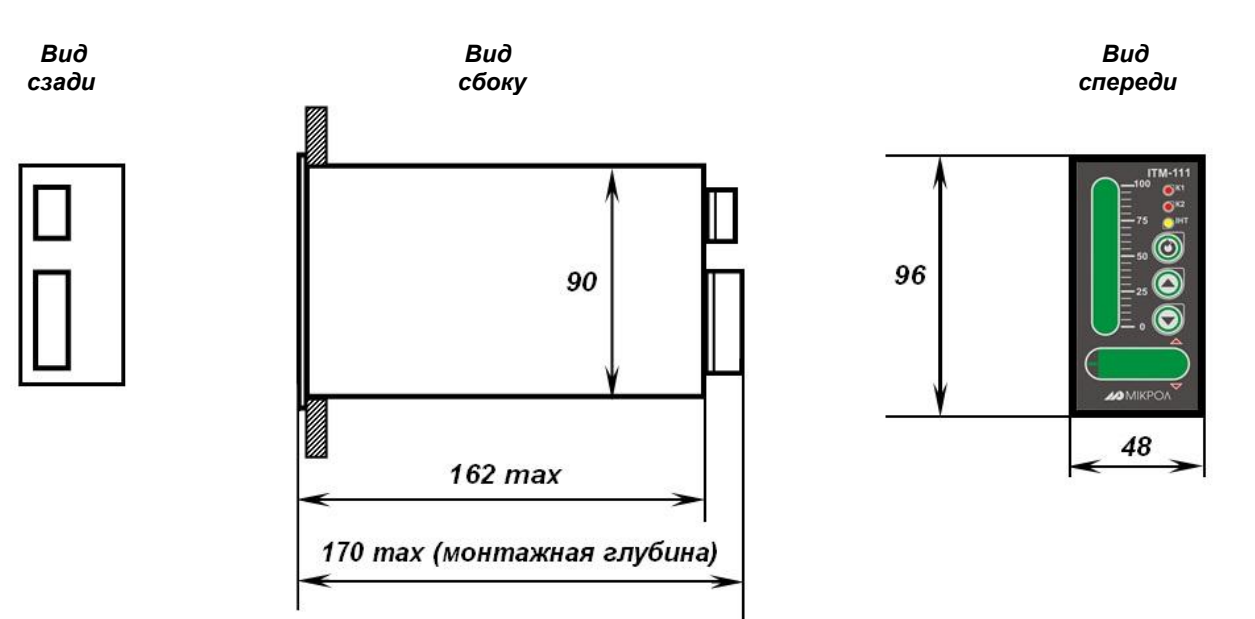

*Рекомендуемая толщина щита от 1 до 5 мм.*

 *Рисунок А.5 - Габаритные размеры*

# *При раздельной установке:*

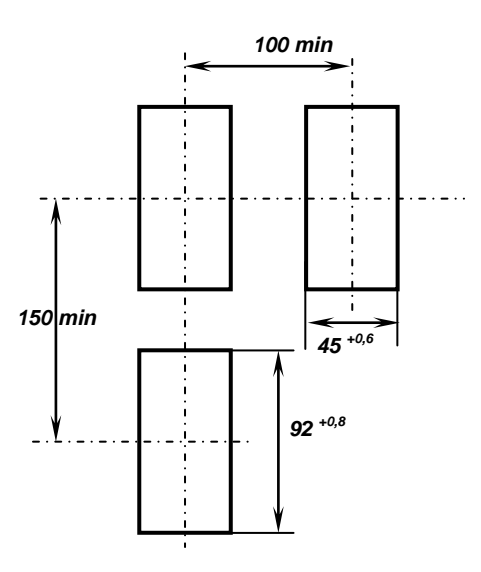

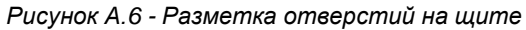

# <span id="page-23-0"></span>**Приложение Б - Подключение индикатора. Схемы внешних соединений**

<span id="page-23-1"></span>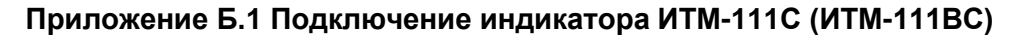

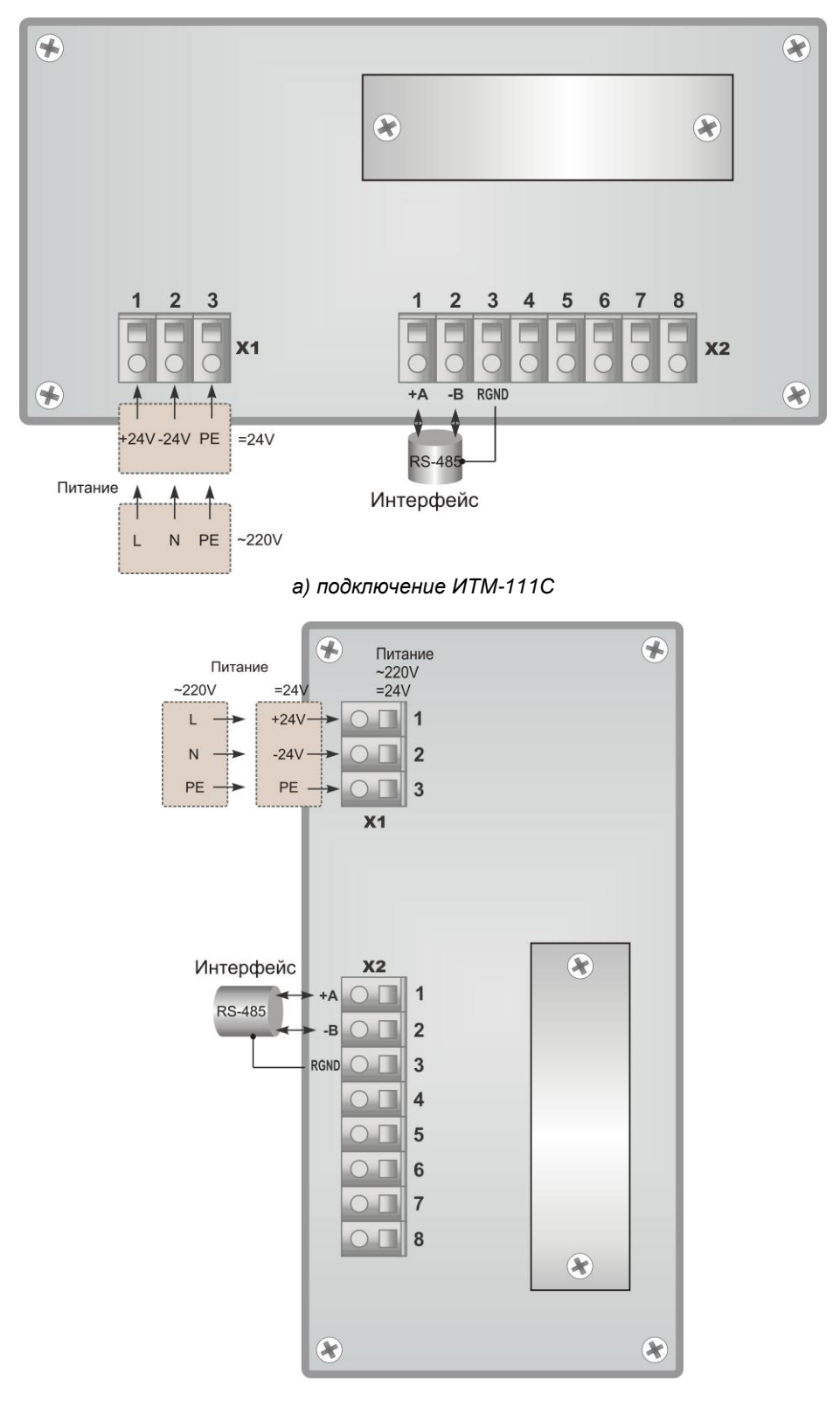

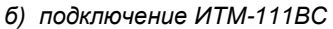

*Рисунок Б.1 - Подключение внешних цепей к индикаторам ИТМ-111С, ИТМ-111ВС*

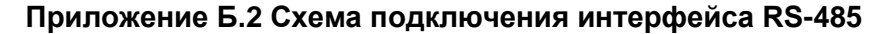

<span id="page-24-0"></span>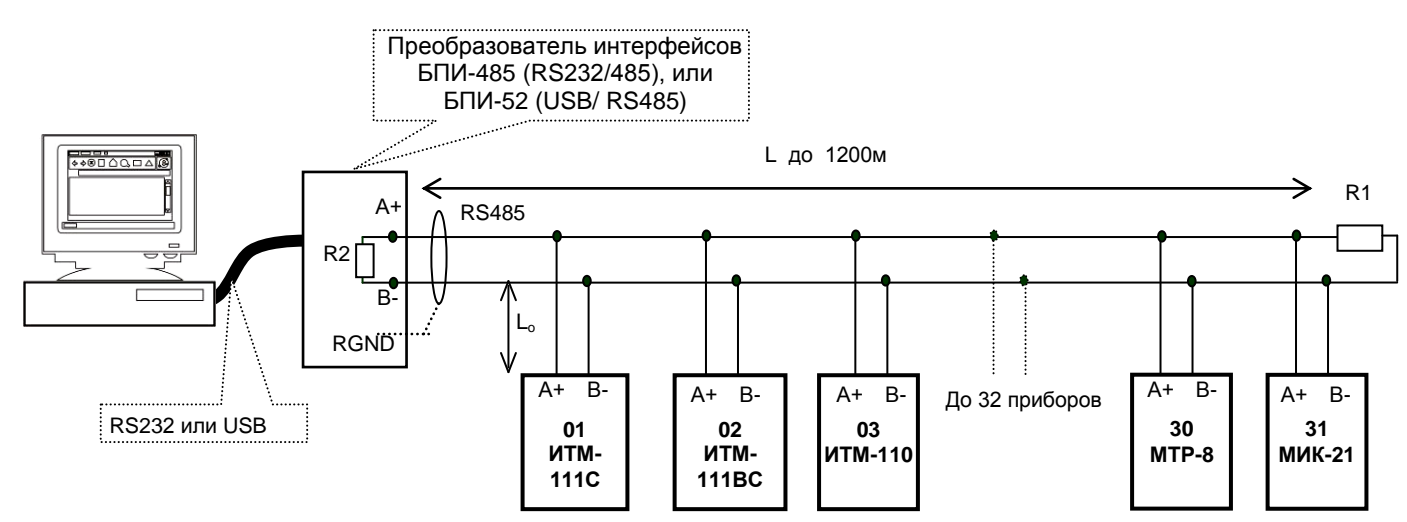

*Рисунок Б.2 - Организация интерфейсной связи между компьютером и индикаторами или контроллерами*

- 1. К компьютеру может быть подключено до 32 блоков или контроллеров, включая преобразователь интерфейсов БПИ-485 (БПИ-52).
- 2. Общая длина кабельной линии связи не должна превышать 1200м. Зависимость максимальной длины линии связи.
- 3. В качестве кабельной линии связи предпочтительно использовать экранированную витую пару.
- 4. Длина ответвлений L<sub>o</sub> должна быть как можно меньшей.
- 5. К интерфейсным входам контроллеров, расположенным в крайних точках соединительной линии необходимо подключить два терминальных резистора сопротивлением 120 Ом (R1 и R2). Подключение резисторов к индикаторам или контроллерам №№ 01 – 30 не требуется. Подключение терминальных резисторов в блоке преобразования интерфейсов БПИ-485 (БПИ-52) смотрите в РЭ на БПИ-485 (БПИ-52). Подключение терминального резистора в индикаторе ИТМ-111С (ИТМ-111ВС) смотрите рисунок Б.3.

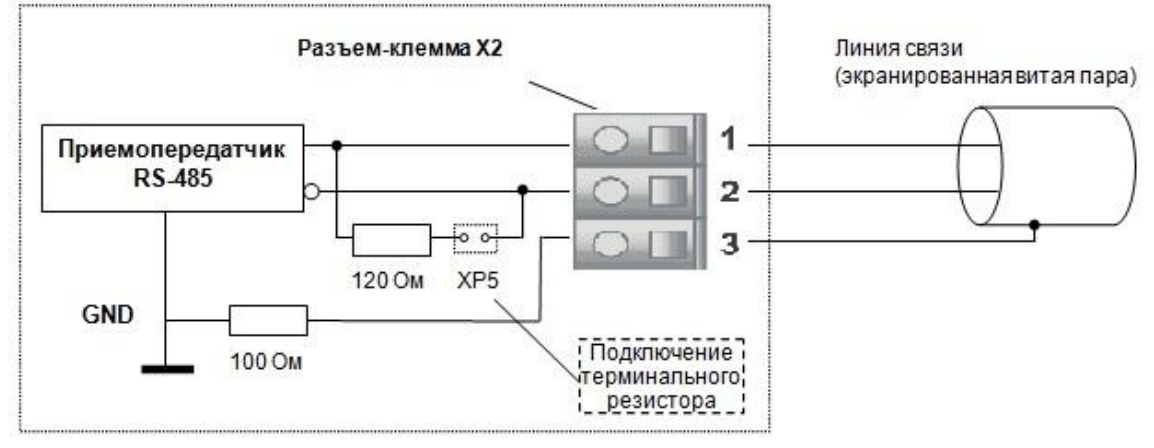

*Рисунок Б.3 - Рекомендуемая схема подключения интерфейса RS-485 с помощью разъемов-клемм, которые устанавливаются на тыльной стороне индикатора*

#### **Примечания по использованию интерфейса RS-485.**

1. Все ответвители приемо-передатчиков, присоединенные к одной общей передающей линии, должны согласовываться только в двух *крайних* точках. Длина ответвлений должна быть как можно меньшей. 2. Необходимость экранирования кабелей, по которым передается информация, зависит от длины

кабельных связей и от уровня помех в зоне прокладки кабеля. 3. Применение экранированной витой пары в промышленных условиях является предпочтительным, поскольку это обеспечивает получение высокого соотношения сигнал/шум и защиту от синфазной помехи.

4. Перемычка XP5 предназначена для подключения терминального резистора (120 Ом), установленного на плате процессора внутри индикатора. Замкнутое состояние XP5 соответствует подключенному терминальному резистору.

# <span id="page-25-0"></span>Приложение В - Коммуникационные функции

Приложение В.1 Программно доступные регистры ИТМ-111С (ИТМ-111ВС)

<span id="page-25-1"></span>Таблица В.1 – Программно доступные регистры индикаторов ИТМ-111С, ИТМ-111ВС

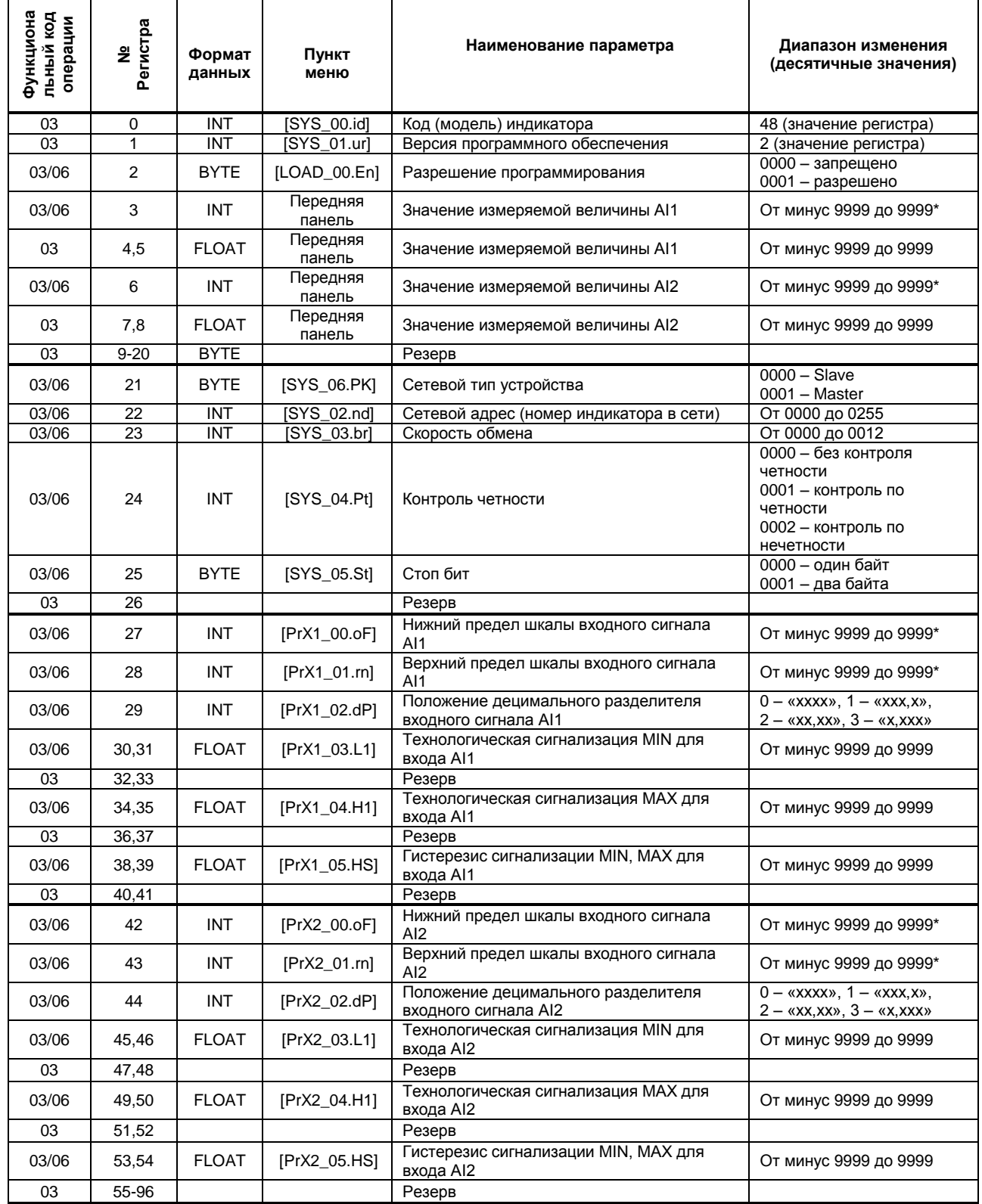

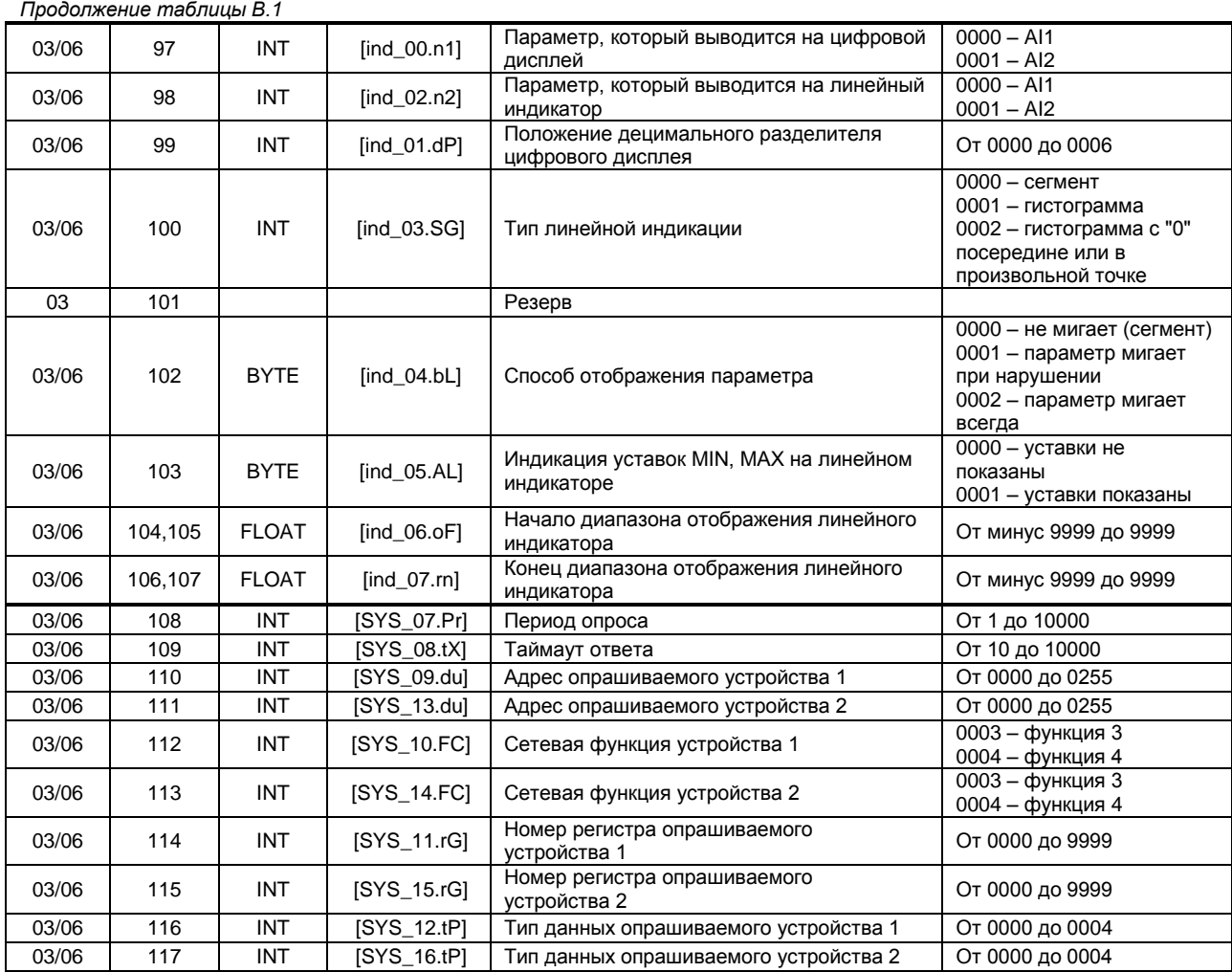

#### **Примечания.**

1. Индикатор ИТМ-111С (ИТМ-111ВС) обменивается данными по протоколу Modbus в режиме "No Group Write" стандартный протокол без поддержки группового управления дискретными сигналами.

2. (р1.р2) – регистры, которые отвечают за одно определенное значение с плавающей запятой (формат FLOAT). 3. (\*) Данное число представлено в регистре целым без децимального разделителя (запятой). Например, если в параметре указано 60,0, то в регистре находится число 600.

4. Регистр 2 «*Разрешение программирования»,* в случае установки его значения в «1», разрешает изменение конфигурационных регистров № 3-117. Установку «*Разрешение программирования»* можно осуществить с персональной ЭВМ или с передней панели индикатора (уровень LOAD\_00.En). При наличии во втором регистре «0» регистры 3-117 доступны только для чтения.

### Приложение В.2 MODBUS протокол

#### <span id="page-27-0"></span>В.2.1 Формат каждого байта, который принимается и передается приборами следующий:

1 start bit, 8 data bits, 1 Stop Bit (No Parity Bit) LSB (Least Significant bit) младший бит передается первым.

Кадр Modbus сообщения следующий:

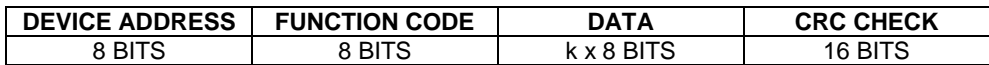

Где k≤16 - количество запрашиваемых регистров. Если в кадре запроса заказано более 16 регистров, индикатор ИТМ-111С (ИТМ-111ВС) в ответе ограничивает их количество до первых 16-ти регистров.

#### **B.2.2 Device Address. Адрес устройства**

Адрес прибора (slave-устройства) в сети (1-255), по которому обращается SCADA система (masterустройство) со своим запросом. Когда удаленный прибор посылает свой ответ, он размещает этот же (собственный) адрес в этом поле, чтобы master-устройство знало, какое slave-устройство отвечает на запрос.

#### В.2.3 Function Code. Функциональный код операции

ИТМ-111С (ИТМ-111ВС) поддерживает следующие функции (пункт меню SYS 10.FC, SYS 14.FC):

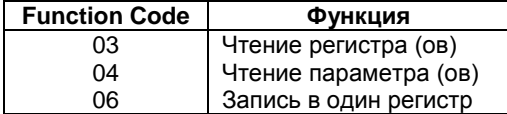

#### В.2.4 Data Field. Поле передаваемых данных

Поле данных сообщения, посылаемого SCADA системой удаленному прибору, содержит добавочною информацию, которая необходима slave-устройству для детализации функции. Она включает:

- начальный адрес регистра и количество регистров для функции 03 (чтение)
- адрес регистра и значение этого регистра для функции 06 (запись).

Поле данных сообщения, посылаемого в ответ удаленным прибором, содержит:

- количество байт ответа на функцию 03 и содержимое запрашиваемых регистров
- адрес регистра и значение этого регистра для функции 06.

#### В.2.5 CRC Check. Поле значения контрольной суммы

Значение этого поля - результат контроля с помощью циклического избыточного кода (Cyclical Redundancy Check -CRC).

После формирования сообщения (address, function code, data) передающее устройство рассчитывает СКС код и помещает его в конец сообщения. Приемное устройство рассчитывает СКС код принятого сообщения и сравнивает его с переданным CRC кодом. Если CRC код не совпадает, это означает что имеет место коммуникационная ошибка. Устройство не выполняет действий и не дает ответ в случае обнаружения CRC ошибки.

#### Последовательность CRC расчетов:

- 1. Загрузка СRC регистра (16 бит) единицами (FFFFh).
- 2. Исключающее ИЛИ с первыми 8 бит байта сообщения и содержимым СRC регистра.
- 3. Сдвиг результата на один бит вправо.
- 4. Если сдвигаемый бит = 1, исключающее ИЛИ содержимого регистра с A001h значением.
- 5. Если сдвигаемый бит нуль, повторить шаг 3.
- 6. Повторять шаги 3, 4 и 5 пока 8 сдвигов не будут иметь место.
- 7. Исключающее ИЛИ со следующими 8 бит байта сообщения и содержимым СRC регистра.
- 8. Повторять шаги от 3 до 7 пока все байты сообщения не обработаются.
- 9. Конечное содержимое регистра и будет значением контрольной суммы.

Когда CRC размещается в конце сообщения, младший байт CRC передается первым.

### <span id="page-28-0"></span>**Приложение В.3 Формат команд**

**Чтение нескольких регистров. Read Multiple Register (03)** Следующий формат используется для передачи запросов от ЭВМ и ответов от удаленного прибора.

#### **Запрос устройству SENT TO DEVICE:**

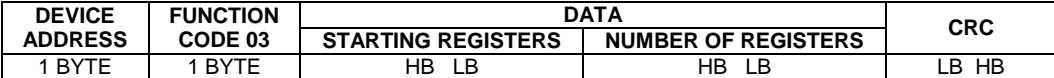

# **Ответ устройства. RETURNED FROM DEVICE:**

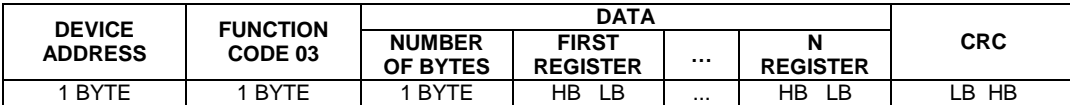

Где «NUMBER OF REGISTERS» и n ≤16 – количество запрашиваемых регистров. Если в кадре запроса заказано более 16 регистров, индикатор ИТМ-111С (ИТМ-111ВС) в ответе ограничивает их количество до первых 16-ти регистров.

### **Пример 1:**

#### **1. Чтение регистра**

**Запрос устройству.** SENT TO DEVICE: Address 1, Read (03) register 1

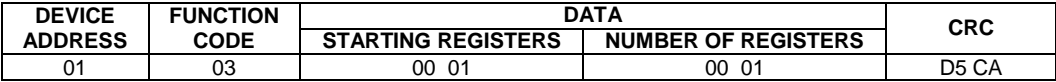

**Ответ устройства.** RETURNED FROM DEVICE:

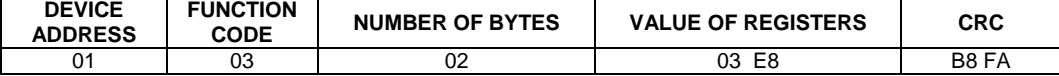

03E8 Hex = 1000 Dec

#### **2. Запись в регистр (06)**

Следующая команда записывает определенное значение в регистр. Write to Single Register (06)

**Запрос и Ответ устройства.** Sent to/Return from device :

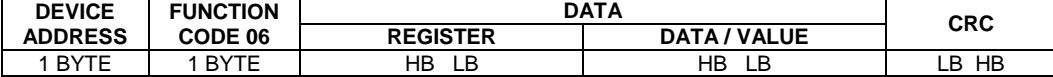

# <span id="page-29-0"></span>Приложение В.4 Рекомендации по программированию обмена данными с индикаторами ИТМ-111С (ИТМ-111ВС)

При операциях ввода/вывода (с программным управлением DTR/RTS), необходимо **R41** удерживать сигнал DTR/RTS до окончания передачи кадра запроса. Для определения момента передачи последнего символа из буфера передачи СОМ порта рекомендуется использовать данную функцию:

```
void WaitForClearBuf (void)
\left\{ \right.byte Stat;
  asm
          al: mov dx, 0x3FD
          in al, dx
          test al, 0x20iz al
          a2:in al,dx
          test al, 0x40
          iz a 2\overline{\phantom{a}}\overline{\phantom{a}}
```
Кадр ответа от индикатора передается прибором с задержкой 3 – 9 мс от момента принятия **B42** кадра запроса. Для ожидания кадра ответа не рекомендуется использовать WinApi: Sleep(), а использовать OVERLAPPED структуру и определять получение ответа от индикатора следующим кодом:

```
while (dwCommEvent!=EV RXCHAR)
```

```
\{int tik=::GetTickCount();
        :: WaitCommEvent (DriverHandle, &dwCommEvent, &Rd2) ;
       TimeOut=TimeOut+(::GetTickCount()-tik);
        if (TimeOut>100) break;
\overline{\phantom{a}}
```
TimeOut - таймаут на получение ответа.

**B.4.3** После передачи кадра ответа прибору необходима пауза =1мс для переключения в режим приема. Для ожидания также не рекомендуется использовать функцию WinApi Sleep().

#### **B.4.4** Пример расчета контрольной суммы на языке СИ:

```
unsigned int crc calculation (unsigned char *buff, unsigned char number byte)
\{unsigned int crc;
  unsigned char bit counter;
  \bar{c} = 0xFFFF;
                                                           // initialize crc
  while ( number byte>0 )
              \{// crc XOR with data
                 crc ^{\wedge} = *buff++ ;
                 bit counter=0;
                                                           // reset counter
                 while ( bit counter < 8 )
                             \left\{ \right.if ( \text{circ} & 0 \times 0001 )
                                   \left\{ \right.crc >>= 1; // shift to the right 1 position
                                      \text{circ} ^= 0xA001; // \text{circ} XOR with 0xA001
                                    - 1
                                  else
                                      \left\{ \right.// shift to the right 1 position
                                        \text{crc} \text{>>}=1;bit counter++;
                                                           // increase counter
              \overline{\phantom{a}}number byte --;
                                                            // adjust byte counter
      \lambda// final result of crc
  return (crc);
\mathcal{E}
```
# <span id="page-30-0"></span>**Приложение Г - Сводная таблица параметров индикаторов ИТМ-111С (ИТМ-111ВС)**

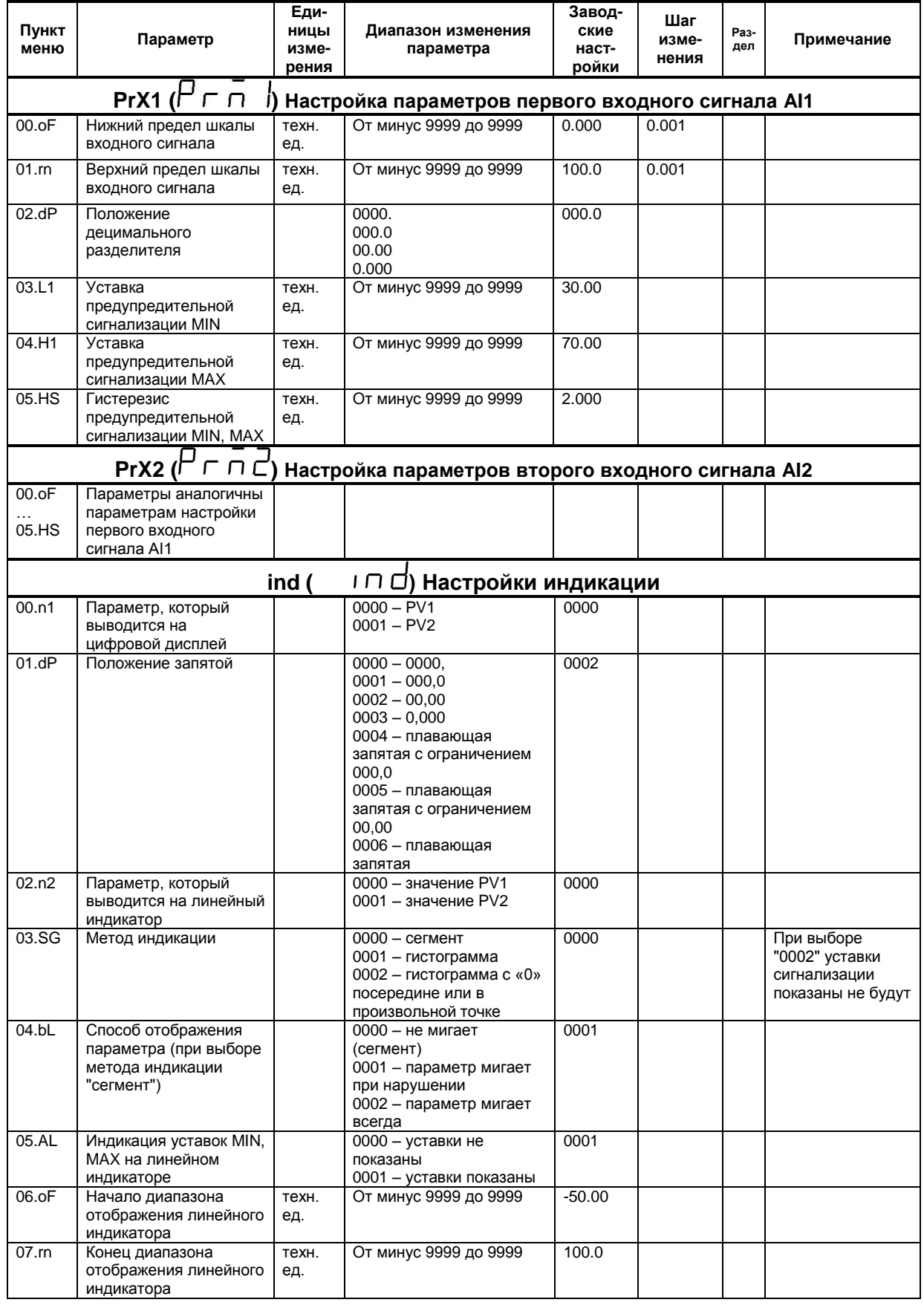

*Таблица Г – Сводная таблица параметров индикаторов ИТМ-111С, ИТМ-111ВС*

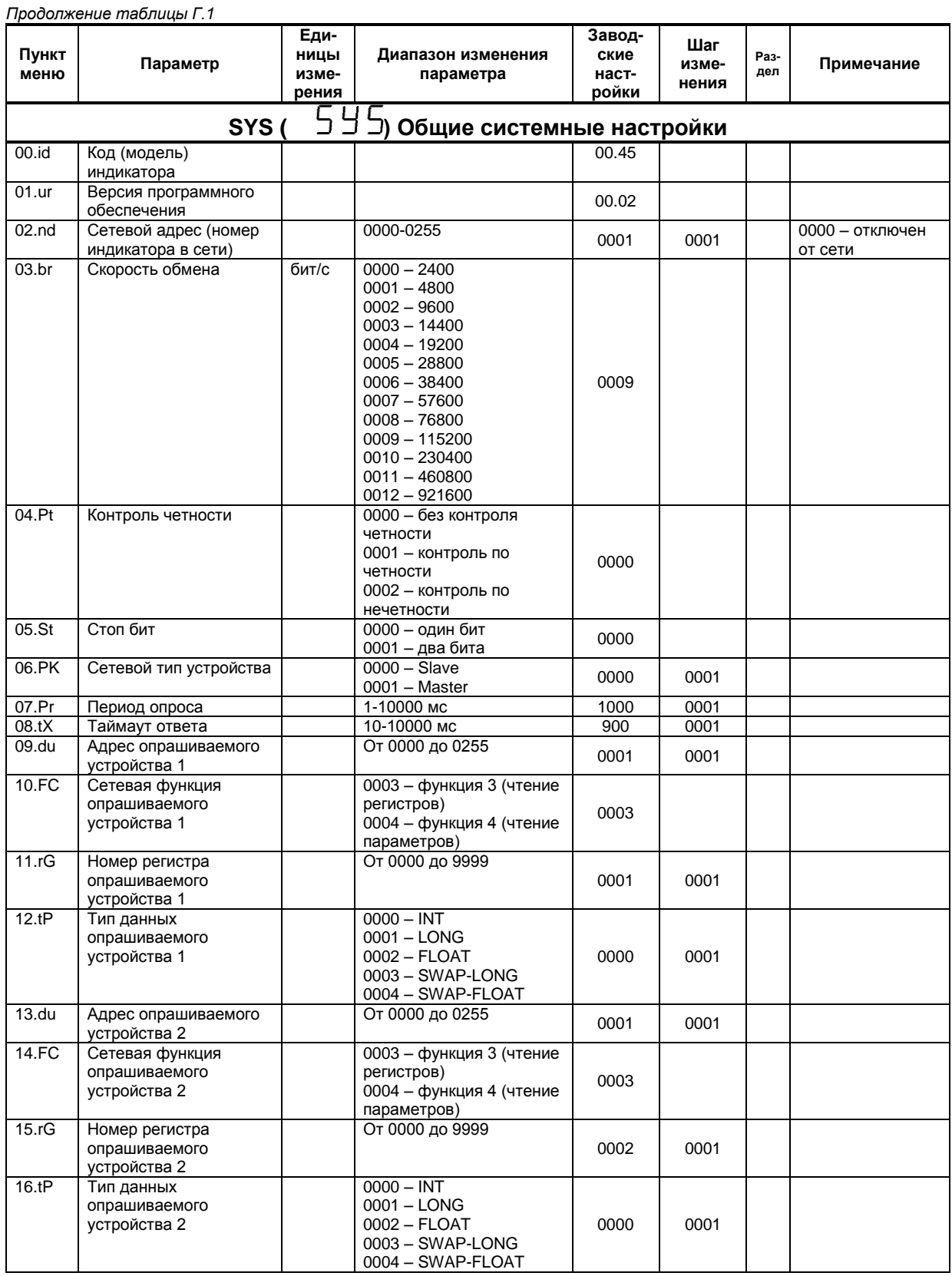

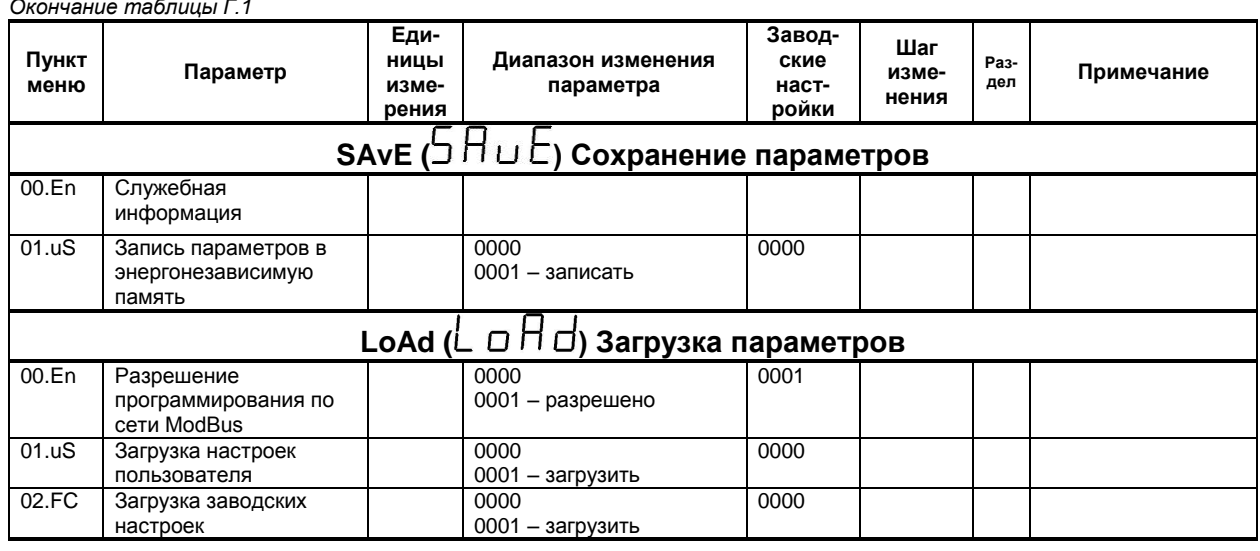

# Лист регистрации изменений

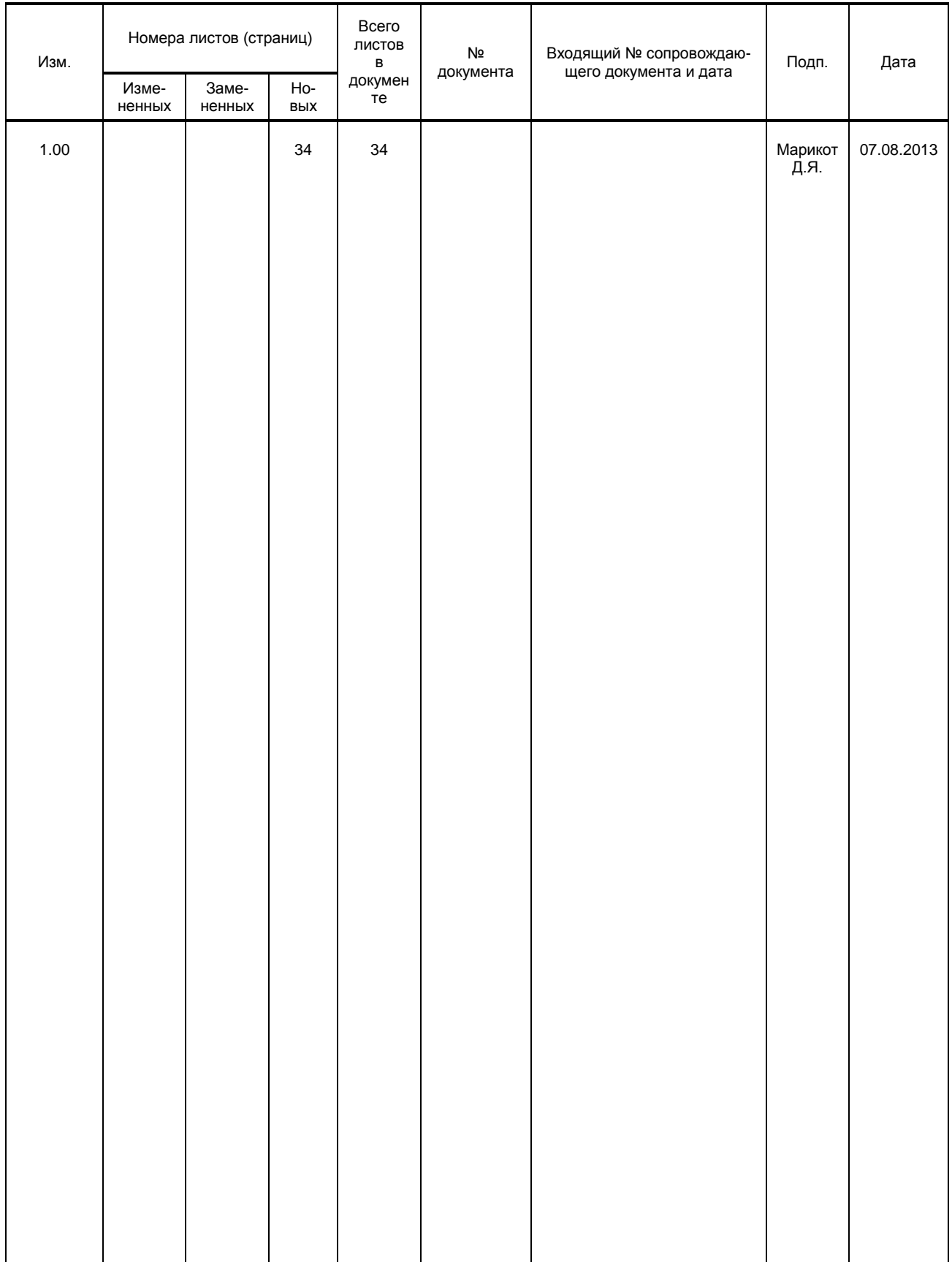